# **luma.oled Documentation**

*Release 3.13.0*

**Richard Hull and contributors**

**Aug 13, 2023**

# **Contents**

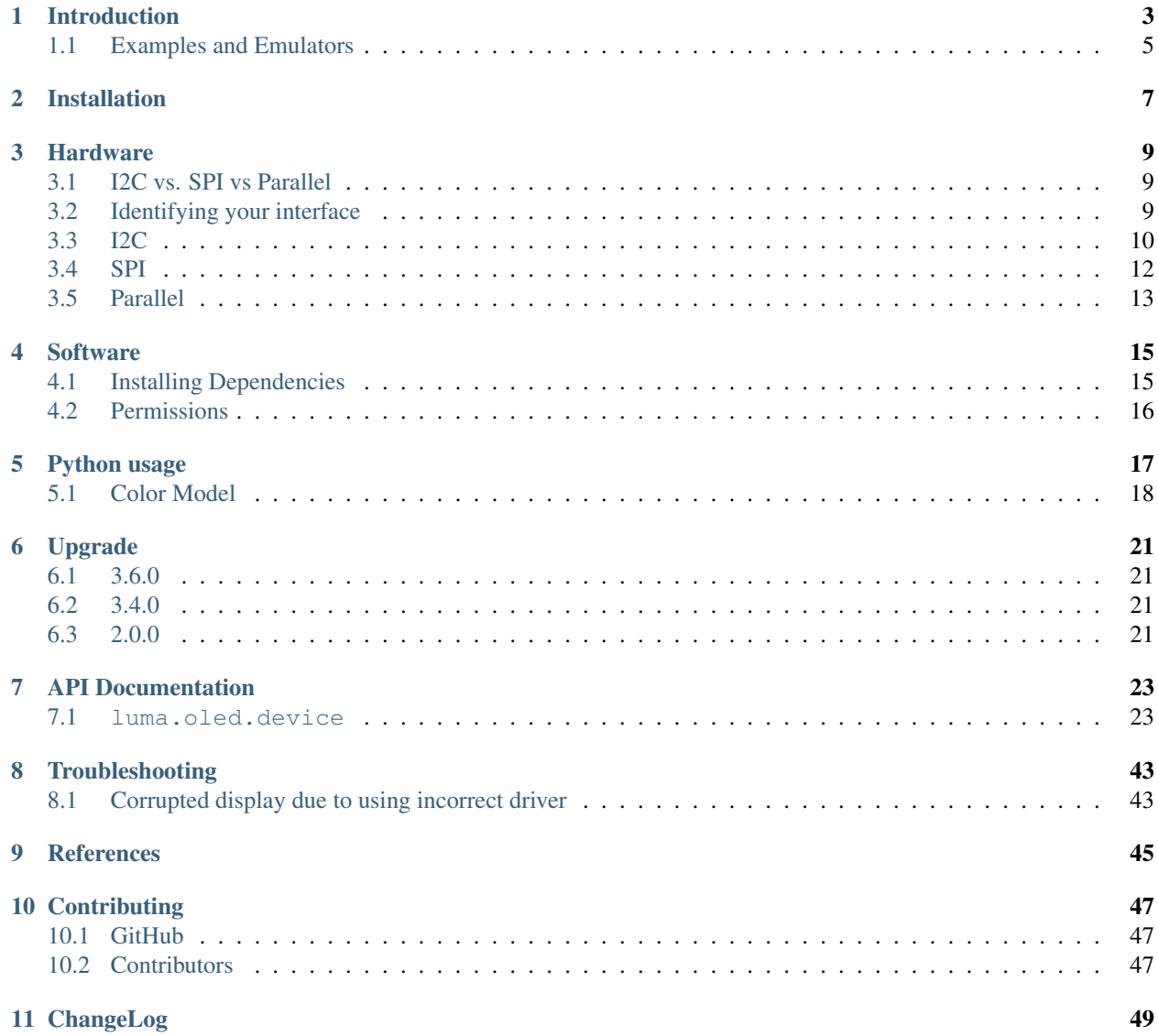

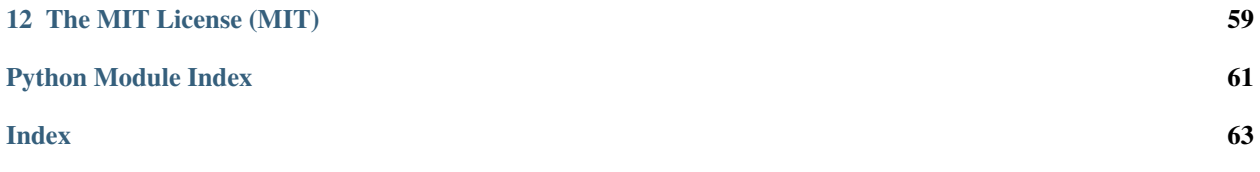

## Introduction

<span id="page-6-0"></span>luma.oled provides a Python3 interface to [OLED matrix displays](https://github.com/rm-hull/luma.oled/wiki/Usage-&-Benchmarking) with the SSD1306, SSD1309, SSD1322, SSD1325, SSD1327, SSD1331, SSD1351, SSD1362, SH1106, SH1107 or WS0010 controllers to connect with Raspberry Pi and other Linux-based single-board computers (SBC). It provides a Pillow-compatible drawing canvas, and other functionality to support:

- scrolling/panning capability,
- terminal-style printing,
- state management,
- color/greyscale (where supported),
- dithering to monochrome

The SSD1306 display pictured below is 128 x 64 pixels, and the board is *tiny*, and will fit neatly inside the RPi case.

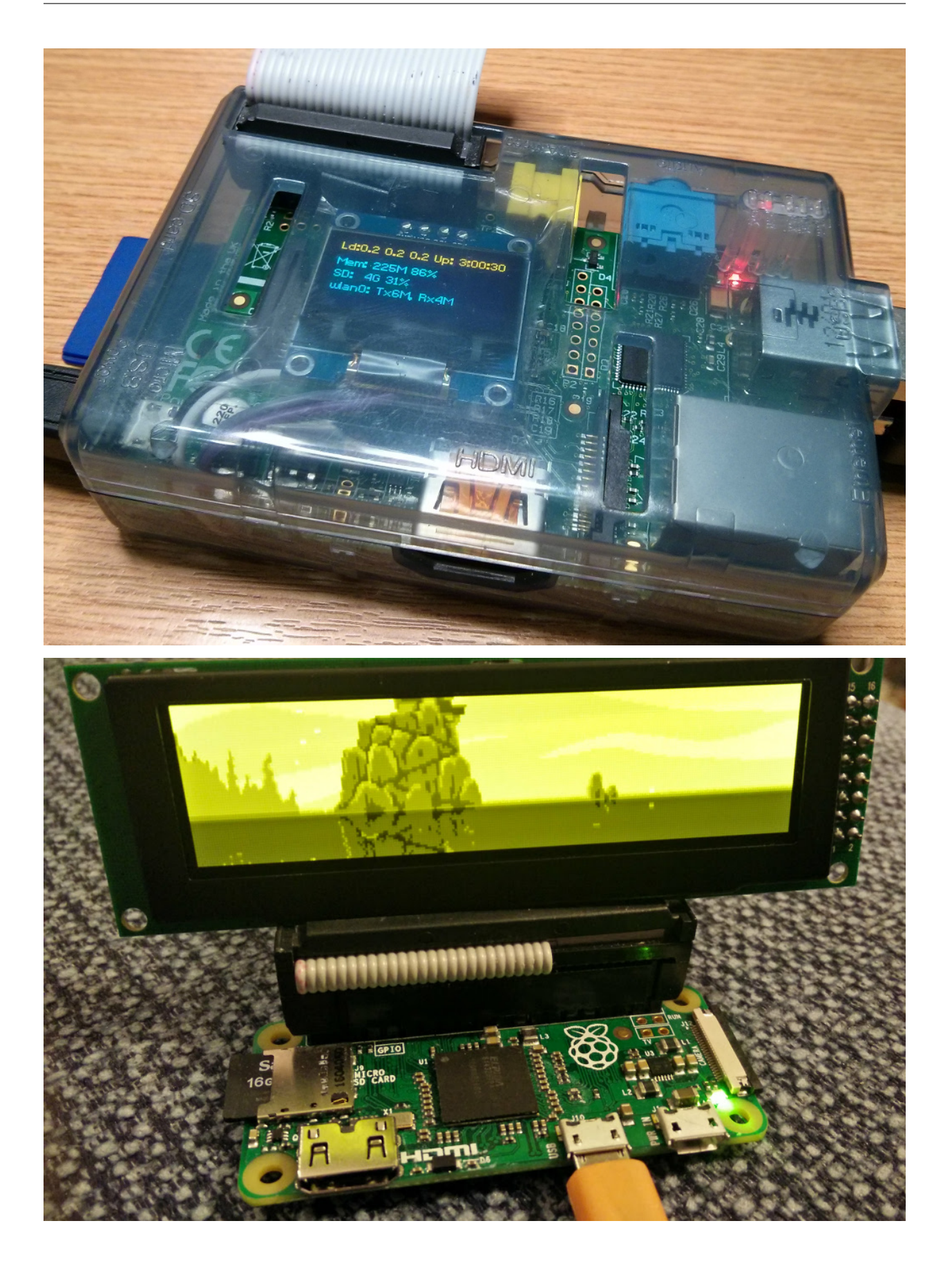

#### See also:

Further technical information for the specific implemented devices can be found in the following datasheets:

- SSD1306
- SSD1309
- SSD1322
- SSD1325
- SSD1327
- SSD1331
- SSD1351
- SSD1362
- SH1106
- WS0010
- WEH001602

Benchmarks for tested devices can be found in the [wiki.](https://github.com/rm-hull/luma.oled/wiki/Usage-&-Benchmarking)

## <span id="page-8-0"></span>**1.1 Examples and Emulators**

As well as display drivers for various physical OLED devices there are emulators that run in real-time (with [pygame\)](https://www.pygame.org) and others that can take screenshots, or assemble animated GIFs, as per the examples below (source code for these is available in the [luma.examples](https://github.com/rm-hull/luma.examples) git repository:

## Installation

<span id="page-10-0"></span>The successful installation of a display module to your SBC requires a combination of tasks to be completed before the display will operate correctly.

First, the device needs to be wired up correctly to your single-board computer (SBC) and the interface that will be used needs to be enabled in the kernel of the operating system of the SBC. Instructions to for this are provided in *[Hardware](#page-12-0)*.

Equally important, the  $l$ uma.oled software needs to be installed including the build dependencies that for the python modules it uses. Instructions to complete that task are provided in *[Software](#page-18-0)*.

Finally, you need to leverage the appropriate interface class and display class for your device to implement your application. Instructions for that are included in *[Python usage](#page-20-0)*.

Note: This library has been tested against Python 3.5, 3.6, 3.7 and 3.8.

It was *originally* tested with Raspbian on a rev.2 model B, with a vanilla kernel version 4.1.16+, and has subsequently been tested on Raspberry Pi models A, B2, 3B, Zero, Zero W, OrangePi Zero (Armbian Jessie), and 4B with Raspberry Pi OS Jessie, Stretch, Buster and Bullseye operating systems.

Note: Upgrading If you are upgrading from a previous version, make sure to read the *[upgrade](#page-24-0)* document.

### **Hardware**

<span id="page-12-0"></span>It is essential that you get your device correctly wired to your single-board computer (SBC). The needed connections vary based upon the type of interface your device supports. There three major styles of interfaces that are popular with small LCD displays. These include I2C, SPI and 6800 style parallel-bus interfaces.

## <span id="page-12-1"></span>**3.1 I2C vs. SPI vs Parallel**

If you have not yet purchased your display, you may be wondering if you should get an I2C, SPI or parallel-bus display. The basic trade-off is implementation complexity and speed. The I2C is the easiest to connect because it has fewer pins while SPI may have a faster display update rate due to running at a higher frequency and having less overhead. Parallel-bus displays are both slower and harder to connect but are typically less expensive.

## <span id="page-12-2"></span>**3.2 Identifying your interface**

You can determine if you have an I2C, SPI or parallel-bus interface by counting the number of pins on your card. An I2C display will have 4 pins while an SPI interface will have 6 or 7 pins, and a parallel-bus interface will typically need to have at least 9 pins connected on a device but can requires 16 or more depending on the size of the bus and what other signals are required.

If you have a SPI display, check the back of your display for a configuration such as this:

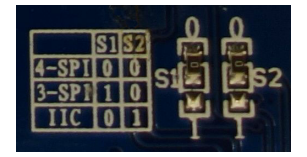

For this display, the two 0 Ohm (jumper) resistors have been connected to "0" and the table shows that "0 0" is 4-wire SPI. That is the type of connection that is currently supported by the SPI mode of this library.

- If you don't want to solder directly on the Pi, get 2.54mm 40 pin female single row headers, cut them to length, push them onto the Pi pins, then solder wires to the headers.
- If you need to remove existing pins to connect wires, be careful to heat each pin thoroughly, or circuit board traces may be broken.
- Triple check your connections. In particular, do not reverse VCC and GND.

## <span id="page-13-0"></span>**3.3 I2C**

I2C interfaces are the simplest to wire as they contain the smallest number of pins. The only signal lines are serial data (SDA) and serial clock (SCL). That plus the power and ground connections complete the required connections.

If you are using a Raspberry Pi you will normally attach to header P1. The P1 header pins should be connected as follows:

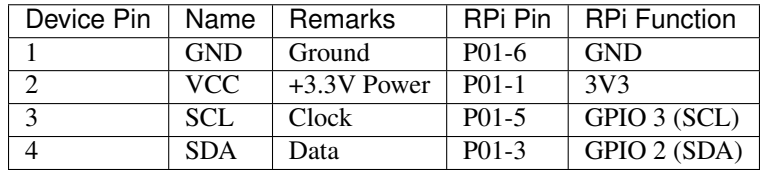

#### See also:

Alternatively, on rev.2 RPi's, right next to the male pins of the P1 header, there is a bare P5 header which features I2C channel 0, although this doesn't appear to be initially enabled and may be configured for use with the Camera module.

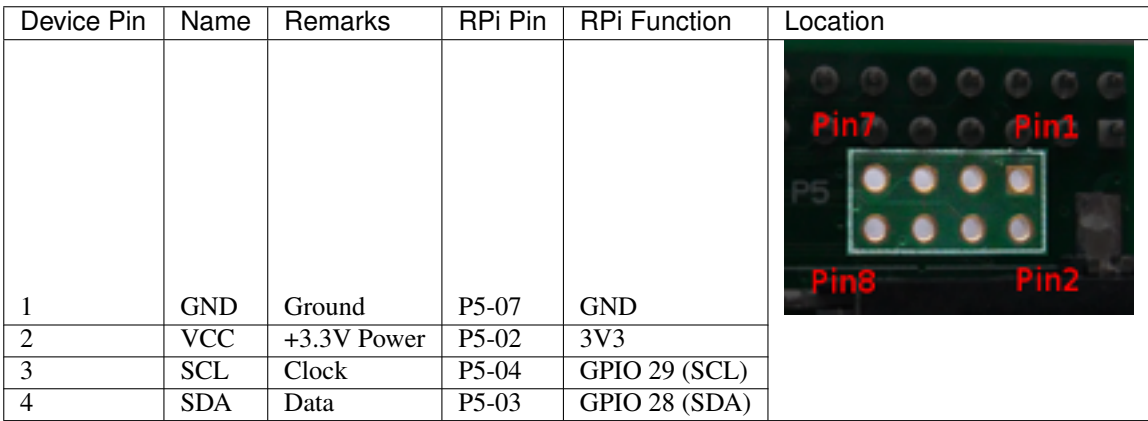

### **3.3.1 Enabling The I2C Interface**

The I2C interface may not be enabled by default on your SBC. To check if it is enabled:

```
$ dmesg | grep i2c
[ 4.925554] bcm2708_i2c 20804000.i2c: BSC1 Controller at 0x20804000 (irq 79).
\rightarrow(baudrate 100000)
[ 4.929325] i2c /dev entries driver
```
or:

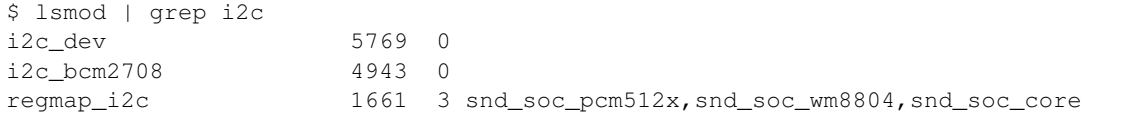

If you have no kernel modules listed and nothing is showing using dmesg then this implies the kernel I2C driver is not loaded.

For Raspberry Pi OS, enable the I2C driver as follows:

- 1. Run sudo raspi-config
- 2. Use the down arrow to select 5 Interfacing Options
- 3. Arrow down to P5 I2C
- 4. Select yes when it asks you to enable I2C
- 5. Also select yes when it asks about automatically loading the kernel module
- 6. Use the right arrow to select the <Finish> button

After rebooting re-check that the dmesg | grep i2c command shows whether I2C driver is loaded before proceeding. You can also [enable I2C manually](http://elinux.org/RPiconfig#Device_Tree) if the raspi-config utility is not available.

Optionally, to improve performance, increase the I2C baudrate from the default of 100KHz to 400KHz by altering /boot/config.txt to include:

```
dtparam=i2c_arm=on,i2c_baudrate=400000
```
Then reboot.

Next, add your user to the *i2c* group and install i2c-tools:

```
$ sudo usermod -a -G i2c pi
$ sudo apt-get install i2c-tools
```
Logout and in again so that the group membership permissions take effect

### **3.3.2 Determining Address**

Check that the device is communicating properly (if using a rev.1 board, use 0 for the bus, not 1) and determine its address using i2cdetect:

```
$ i2cdetect -y 1
       0 1 2 3 4 5 6 7 8 9 a b c d e f
 00: ---------------------
 10: - - - - - - - - - - - - - - - - - - - - - - - - - - - - - -20: - - - - - - - - - - - - - - - - - - - - - - - - - - - - - - -30: -- -- -- -- -- -- -- -- -- -- -- -- 3c -- -- --
 40: -- -- -- -- -- -- -- -- -- -- -- -- -- -- -- --
 50: -- -- -- -- -- -- -- -- -- -- -- -- -- -- -- --
  60: - - - - - - - - - - - - - - - - -70 \cdot - - - - - - - - - - - - -
```
The address for your device will be needed when you initialize the interface. In the example above, the display address is 0x3c. Keep in mind that I2C buses can have more than one device attached. If more than one address is shown when you run i2cdetect, you will need to determine which one is associated with your display. Typically displays will only support a limited set of possible addresses (often just one). Checking the documentation can help determine which device is which.

### <span id="page-15-0"></span>**3.4 SPI**

The GPIO pins used for this SPI connection are the same for all versions of the Raspberry Pi, up to and including the Raspberry Pi 4 B.

Warning: There appears to be varying pin-out configurations on different display modules! Make sure to verify the pin numbers of your device by their function especially VCC and GND.

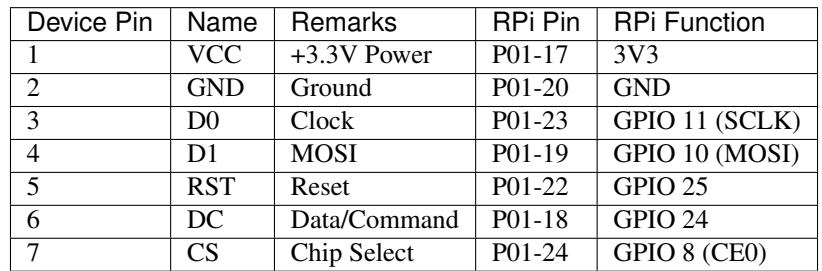

#### Note:

- If you're already using the listed GPIO pins for Data/Command and/or Reset, you can select other pins and pass gpio\_DC and/or gpio\_RST argument specifying the new *GPIO* pin numbers in your serial interface create call (this applies to PCD8544, ST7567 and ST7735).
- Because CE is connected to CE0, the display is available on SPI port 0. You can connect it to CE1 to have it available on port 1. If so, pass port=1 in your serial interface create call.
- When using the 4-wire SPI connection, Data/Command is an "out of band" signal that tells the controller if you're sending commands or display data. This line is not a part of SPI and the library controls it with a separate GPIO pin. With 3-wire SPI and I2C, the Data/Command signal is sent "in band".
- If you're already using the listed GPIO pins for Data/Command and/or Reset, you can select other pins and pass a gpio\_DC and/or a gpio\_RST argument specifying the new *BCM* pin numbers in your serial interface create call.
- The use of the terms 4-wire and 3-wire SPI are a bit confusing because in most SPI documentation, the terms are used to describe the regular 4-wire configuration of SPI and a 3-wire mode where the input and output lines, MOSI and MISO, have been combined into a single line called SISO. However, in the context of these OLED controllers, 4-wire means MOSI + Data/Command and 3-wire means Data/Command sent as an extra bit over MOSI.

### **3.4.1 Enabling The SPI Interface**

To enable the SPI port on a Raspberry Pi running Raspbian:

```
$ sudo raspi-config
> Advanced Options > A6 SPI
```
If raspi-config is not available, enabling the SPI port can be done [manually.](http://elinux.org/RPiconfig#Device_Tree)

Ensure that the SPI kernel driver is enabled:

```
$ ls -l /dev/spi*
crw-rw---- 1 root spi 153, 0 Nov 25 08:32 /dev/spidev0.0
crw-rw---- 1 root spi 153, 1 Nov 25 08:32 /dev/spidev0.1
```
or:

```
$ lsmod | grep spi
spi bcm2835 6678 0
```
Then add your user to the *spi* and *gpio* groups:

\$ sudo usermod -a -G spi,gpio pi

Log out and back in again to ensure that the group permissions are applied successfully.

## <span id="page-16-0"></span>**3.5 Parallel**

Beyond the power and ground connections, you can choose which ever GPIO pins you like to connect up your display. The following is one example for how to wire popular displays such as the Winstar WEH001602A.

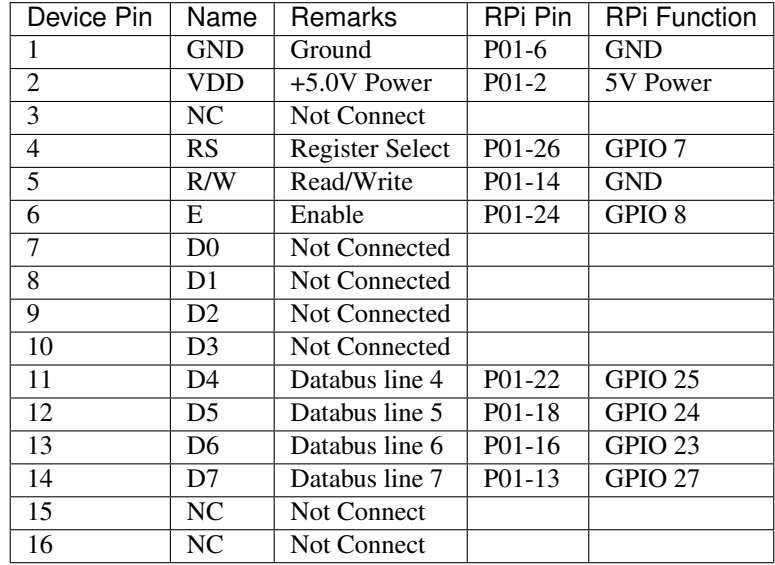

#### Note:

- You have the choice on whether to wire your device with 4 or 8 data-lines. Wiring with 8 provides a faster interface but at the cost of increased wiring complexity. Most implementations use 4 data-lines which provides acceptable performance and is the default setting for the parallel class.
- Reading from the display is not supported by the [luma.core.interface.parallel.bitbang\\_6800](https://luma-core.readthedocs.io/en/latest/interface.html#luma.core.interface.parallel.bitbang_6800) class so it needs to be connected to ground in order to always be set for writes (assuming the device uses logic-low for write).

Warning:

• Be careful with the logic level of the device you are using. Many SBCs including the Raspberry Pi uses 3.3V logic. If your device supplies 5V to one of the GPIO pins of an SBC that uses 3.3V logic, you may damage your SBC.

### **Software**

<span id="page-18-0"></span>Install the latest version of the library directly from [PyPI](https://pypi.python.org/pypi?:action=display&name=luma.oled) with:

\$ sudo -H pip3 install --upgrade luma.oled

This will normally retrieve all of the dependencies luma.oled requires and install them automatically.

## <span id="page-18-1"></span>**4.1 Installing Dependencies**

If pip is unable to automatically install its dependencies you will have to add them manually. To resolve the issues you will need to add the appropriate development packages to continue.

If you are using Raspberry Pi OS you should be able to use the following commands to add the required packages:

```
$ sudo apt-get update
$ sudo apt-get install python3 python3-pip python3-pil libjpeg-dev zlib1g-dev
˓→libfreetype6-dev liblcms2-dev libopenjp2-7 libtiff5 -y
$ sudo -H pip3 install luma.oled
```
If you are not using Raspberry Pi OS you will need to consult the documentation for your Linux distribution to determine the correct procedure to install the dependencies.

Tip: If your distribution includes a pre-packaged version of Pillow, use it instead of installing from pip. On many distributions the correct package to install is python3-imaging. Another common package name for Pillow is python3-pil.:

```
$ sudo apt-get install python3-imaging
```
or:

```
$ sudo apt-get install python3-pil
```
# <span id="page-19-0"></span>**4.2 Permissions**

luma.oled uses hardware interfaces that require permission to access. After you have successfully installed luma. oled you may want to add the user account that your luma.oled program will run as to the groups that grant access to these interfaces.:

```
$ sudo usermod -a -G spi,gpio,i2c pi
```
Replace pi with the name of the account you will be using.

### Python usage

<span id="page-20-0"></span>OLED displays can be driven with python using the various implementations in the  $luma$ .  $oled$ .  $device$  package. There are several device classes available and usage is very simple if you have ever used [Pillow](https://pillow.readthedocs.io/en/latest/) or PIL.

To begin you must import the device class you will be using and the interface class that you will use to communicate with your device:

In this example, we are using an I2C interface with a ssd1306 display.

```
from luma.core.interface.serial import i2c, spi, pcf8574
from luma.core.interface.parallel import bitbang_6800
from luma.core.render import canvas
from luma.oled.device import ssd1306, ssd1309, ssd1325, ssd1331, sh1106, sh1107,
\rightarrowws0010
# rev.1 users set port=0
# substitute spi(device=0, port=0) below if using that interface
# substitute bitbang_6800(RS=7, E=8, PINS=[25,24,23,27]) below if using that interface
serial = i2c(port=1, address=0x3C)# substitute ssd1331(...) or sh1106(...) below if using that device
device = ssd1306(serial)
```
The display device should now be configured for use.

The device classes all expose a display() method which takes an image with attributes consistent with the capabilities of the device. However, for most cases when drawing text and graphics primitives, the canvas class should be used as follows:

```
with canvas(device) as draw:
   draw.rectangle(device.bounding_box, outline="white", fill="black")
   draw.text((30, 40), "Hello World", fill="white")
```
The [luma.core.render.canvas](https://luma-core.readthedocs.io/en/latest/render.html#luma.core.render.canvas) class automatically creates an [PIL.ImageDraw](https://pillow.readthedocs.io/en/latest/reference/ImageDraw.html#module-PIL.ImageDraw) object of the correct dimensions and bit depth suitable for the device, so you may then call the usual Pillow methods to draw onto the canvas.

As soon as the with scope is ended, the resultant image is automatically flushed to the device's display memory and the [PIL.ImageDraw](https://pillow.readthedocs.io/en/latest/reference/ImageDraw.html#module-PIL.ImageDraw) object is garbage collected.

Note: When a program ends, the display is automatically cleared. This means that a fast program that ends quickly may never display a visible image.

### <span id="page-21-0"></span>**5.1 Color Model**

Any of the standard PIL. ImageColor color formats may be used, but since the SSD1306, SH1106, SH1107 and WS0010 OLEDs are monochrome, only the HTML color names "black" and "white" values should really be used; in fact, by default, any value *other* than black is treated as white. The [luma.core.render.canvas](https://luma-core.readthedocs.io/en/latest/render.html#luma.core.render.canvas) object does have a dither flag which if set to True, will convert color drawings to a dithered monochrome effect (see the *3d\_box.py* example, below).

```
with canvas(device, dither=True) as draw:
   draw.rectangle((10, 10, 30, 30), outline="white", fill="red")
```
There is no such constraint on the SSD1331 or SSD1351 OLEDs, which features 16-bit RGB colors: 24-bit RGB images are downsized to 16-bit using a 565 scheme.

The SSD1322, SSD1325 and SSD1362 OLEDs all support 16 greyscale graduations: 24-bit RGB images are downsized to 4-bit using a Luma conversion which is approximately calculated as follows:

 $Y' = 0.299 R' + 0.587 G' + 0.114 B'$ 

#### **5.1.1 Landscape / Portrait Orientation**

By default the display will be oriented in landscape mode (128x64 pixels for the SSD1306, for example). Should you have an application that requires the display to be mounted in a portrait aspect, then add a  $\text{rotate}=N$  parameter when creating the device:

```
from luma.core.interface.serial import i2c
from luma.core.render import canvas
from luma.oled.device import ssd1306, ssd1325, ssd1331, sh1106
from time import sleep
serial = i2c(port=1, address=0x3C)device = ssd1306(serial, rotate=1)
# Box and text rendered in portrait mode
with canvas(device) as draw:
    draw.rectangle(device.bounding_box, outline="white", fill="black")
    draw.text((10, 40), "Hello World", fill="white")
sleep(10)
```
*N* should be a value of 0, 1, 2 or 3 only, where 0 is no rotation, 1 is rotate  $90^\circ$  clockwise, 2 is  $180^\circ$  rotation and 3 represents 270° rotation.

The device.size, device.width and device.height properties reflect the rotated dimensions rather than the physical dimensions.

### **5.1.2 Examples**

After installing the library see the [luma.examples](https://github.com/rm-hull/luma.examples) repository. Details of how to run the examples is shown in the example repo's README.

## Upgrade

### <span id="page-24-1"></span><span id="page-24-0"></span>**6.1 3.6.0**

Version 3.6.0 was released on 24 September 2020: This was the last version that supported Python 3.5.

### <span id="page-24-2"></span>**6.2 3.4.0**

Version 3.4.0 was released on 19 January 2020: This was the last version that supported Python 2.7.

### <span id="page-24-3"></span>**6.3 2.0.0**

Version 2.0.0 was released on 11 January 2017: this came with a rename of the project in github from ssd1306 to luma.oled to reflect the changing nature of the codebase. It introduces some structural changes to the package structure, namely breaking the library up into smaller components and renaming existing packages.

This should largely be restricted to having to update import statements only. To upgrade any existing code that uses the old package structure:

- rename instances of oled.device to luma.oled.device.
- rename any other usages of oled. \* to luma.core. \*.

This breaking change was necessary to be able to add different classes of devices, so that they could reuse core components.

## API Documentation

<span id="page-26-3"></span><span id="page-26-0"></span>OLED display driver for SSD1306, SSD1309, SSD1322, SSD1325, SSD1327, SSD1331, SSD1351, SSD1362, SH1106 and SH1107 devices.

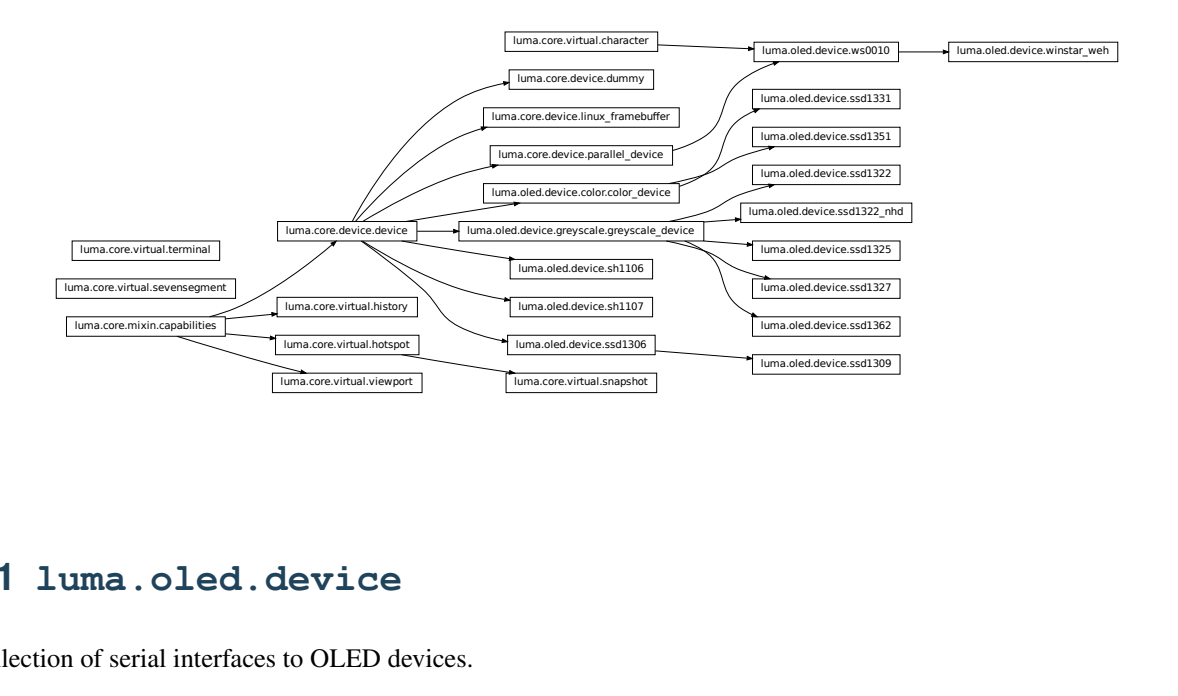

### <span id="page-26-1"></span>**7.1 luma.oled.device**

<span id="page-26-2"></span>Collection of serial interfaces to OLED devices.

```
class luma.oled.device.ssd1306(serial_interface=None, width=128, height=64, rotate=0,
                                    **kwargs)
```
Bases: [luma.core.device.device](https://luma-core.readthedocs.io/en/latest/device.html#luma.core.device.device)

Serial interface to a monochrome SSD1306 OLED display.

<span id="page-27-0"></span>On creation, an initialization sequence is pumped to the display to properly configure it. Further control commands can then be called to affect the brightness and other settings.

#### Parameters

- **serial\_interface** The serial interface (usually a [luma.core.interface.](https://luma-core.readthedocs.io/en/latest/interface.html#luma.core.interface.serial.i2c) [serial.i2c](https://luma-core.readthedocs.io/en/latest/interface.html#luma.core.interface.serial.i2c) instance) to delegate sending data and commands through.
- **width** ([int](https://docs.python.org/3/library/functions.html#int)) The number of horizontal pixels (optional, defaults to 128).
- **height** ([int](https://docs.python.org/3/library/functions.html#int)) The number of vertical pixels (optional, defaults to 64).
- **rotate** ([int](https://docs.python.org/3/library/functions.html#int)) An integer value of 0 (default), 1, 2 or 3 only, where 0 is no rotation, 1 is rotate 90° clockwise, 2 is 180° rotation and 3 represents 270° rotation.

#### **capabilities**(*width*, *height*, *rotate*, *mode='1'*)

Assigns attributes such as width, height, size and bounding\_box correctly oriented from the supplied parameters.

#### Parameters

- **width** ([int](https://docs.python.org/3/library/functions.html#int)) The device width.
- **height**  $(int)$  $(int)$  $(int)$  The device height.
- **rotate** ([int](https://docs.python.org/3/library/functions.html#int)) An integer value of 0 (default), 1, 2 or 3 only, where 0 is no rotation, 1 is rotate 90° clockwise, 2 is 180° rotation and 3 represents 270° rotation.
- **mode**  $(str)$  $(str)$  $(str)$  The supported color model, one of "1", "RGB" or "RGBA" only.

#### **cleanup**()

Attempt to switch the device off or put into low power mode (this helps prolong the life of the device), clear the screen and close resources associated with the underlying serial interface.

If persist is True, the device will not be switched off.

This is a managed function, which is called when the python processs is being shutdown, so shouldn't usually need be called directly in application code.

#### **clear**()

Initializes the device memory with an empty (blank) image.

#### **command**(*\*cmd*)

Sends a command or sequence of commands through to the delegated serial interface.

#### **contrast**(*level*)

Switches the display contrast to the desired level, in the range 0-255. Note that setting the level to a low (or zero) value will not necessarily dim the display to nearly off. In other words, this method is NOT suitable for fade-in/out animation.

**Parameters level** ([int](https://docs.python.org/3/library/functions.html#int)) – Desired contrast level in the range of 0-255.

#### **data**(*data*)

Sends a data byte or sequence of data bytes through to the delegated serial interface.

#### **display**(*image*)

Takes a 1-bit PIL. Image and dumps it to the OLED display.

**Parameters image** (PIL. Image) – Image to display.

#### **hide**()

Switches the display mode OFF, putting the device in low-power sleep mode.

#### <span id="page-28-0"></span>**preprocess**(*image*)

Provides a preprocessing facility (which may be overridden) whereby the supplied image is rotated according to the device's rotate capability. If this method is overridden, it is important to call the super method.

Parameters image (PIL. Image. Image) – An image to pre-process.

Returns A new processed image.

Return type [PIL.Image.Image](https://pillow.readthedocs.io/en/latest/reference/Image.html#PIL.Image.Image)

#### **show**()

Sets the display mode ON, waking the device out of a prior low-power sleep mode.

```
class luma.oled.device.ssd1309(serial_interface=None, width=128, height=64, rotate=0,
                                    **kwargs)
```
Bases: [luma.oled.device.ssd1306](#page-26-2)

Serial interface to a monochrome SSD1309 OLED display.

On creation, an initialization sequence is pumped to the display to properly configure it. Further control commands can then be called to affect the brightness and other settings.

#### Parameters

- **serial\_interface** The serial interface (usually a [luma.core.interface.](https://luma-core.readthedocs.io/en/latest/interface.html#luma.core.interface.serial.spi) [serial.spi](https://luma-core.readthedocs.io/en/latest/interface.html#luma.core.interface.serial.spi) instance) to delegate sending data and commands through.
- **width**  $(int)$  $(int)$  $(int)$  The number of horizontal pixels (optional, defaults to 128).
- **height**  $(int)$  $(int)$  $(int)$  The number of vertical pixels (optional, defaults to 64).
- **rotate** ([int](https://docs.python.org/3/library/functions.html#int)) An integer value of 0 (default), 1, 2 or 3 only, where 0 is no rotation, 1 is rotate 90° clockwise, 2 is 180° rotation and 3 represents 270° rotation.

New in version 3.1.0.

#### **capabilities**(*width*, *height*, *rotate*, *mode='1'*)

Assigns attributes such as width, height, size and bounding\_box correctly oriented from the supplied parameters.

#### Parameters

- **width** ([int](https://docs.python.org/3/library/functions.html#int)) The device width.
- **height**  $(int)$  $(int)$  $(int)$  The device height.
- **rotate** ([int](https://docs.python.org/3/library/functions.html#int)) An integer value of 0 (default), 1, 2 or 3 only, where 0 is no rotation, 1 is rotate 90° clockwise, 2 is 180° rotation and 3 represents 270° rotation.
- **mode** ([str](https://docs.python.org/3/library/stdtypes.html#str)) The supported color model, one of "1", "RGB" or "RGBA" only.

#### **cleanup**()

Attempt to switch the device off or put into low power mode (this helps prolong the life of the device), clear the screen and close resources associated with the underlying serial interface.

If persist is True, the device will not be switched off.

This is a managed function, which is called when the python processs is being shutdown, so shouldn't usually need be called directly in application code.

#### **clear**()

Initializes the device memory with an empty (blank) image.

#### **command**(*\*cmd*)

Sends a command or sequence of commands through to the delegated serial interface.

#### <span id="page-29-0"></span>**contrast**(*level*)

Switches the display contrast to the desired level, in the range 0-255. Note that setting the level to a low (or zero) value will not necessarily dim the display to nearly off. In other words, this method is NOT suitable for fade-in/out animation.

```
Parameters int) - Designed contrast level in the range of 0-255.
```
#### **data**(*data*)

Sends a data byte or sequence of data bytes through to the delegated serial interface.

#### **display**(*image*)

Takes a 1-bit PIL. Image and dumps it to the OLED display.

**Parameters image** (PIL. Image) – Image to display.

#### **hide**()

Switches the display mode OFF, putting the device in low-power sleep mode.

#### **preprocess**(*image*)

Provides a preprocessing facility (which may be overridden) whereby the supplied image is rotated according to the device's rotate capability. If this method is overridden, it is important to call the super method.

Parameters image (PIL. Image. Image) – An image to pre-process.

Returns A new processed image.

Return type [PIL.Image.Image](https://pillow.readthedocs.io/en/latest/reference/Image.html#PIL.Image.Image)

#### **show**()

Sets the display mode ON, waking the device out of a prior low-power sleep mode.

**class** luma.oled.device.**ssd1322**(*serial\_interface=None*, *width=256*, *height=64*, *rotate=0*, *mode='RGB'*, *framebuffer=None*, *\*\*kwargs*) Bases: luma.oled.device.greyscale.greyscale\_device

Serial interface to a 4-bit greyscale SSD1322 OLED display.

On creation, an initialization sequence is pumped to the display to properly configure it. Further control commands can then be called to affect the brightness and other settings.

#### **Parameters**

- **serial\_interface** The serial interface (usually a [luma.core.interface.](https://luma-core.readthedocs.io/en/latest/interface.html#luma.core.interface.serial.spi) [serial.spi](https://luma-core.readthedocs.io/en/latest/interface.html#luma.core.interface.serial.spi) instance) to delegate sending data and commands through.
- **width** ([int](https://docs.python.org/3/library/functions.html#int)) The number of horizontal pixels (optional, defaults to 96).
- **height** ([int](https://docs.python.org/3/library/functions.html#int)) The number of vertical pixels (optional, defaults to 64).
- **rotate** ([int](https://docs.python.org/3/library/functions.html#int)) An integer value of 0 (default), 1, 2 or 3 only, where 0 is no rotation, 1 is rotate 90° clockwise, 2 is 180° rotation and 3 represents 270° rotation.
- **mode** ([str](https://docs.python.org/3/library/stdtypes.html#str)) Supplying "1" or "RGB" effects a different rendering mechanism, either to monochrome or 4-bit greyscale.
- **framebuffer**  $(s \text{tr})$  Framebuffering [str](https://docs.python.org/3/library/stdtypes.html#str)ategy, currently instances of diff\_to\_previous or full\_frame are only supported

#### **capabilities**(*width*, *height*, *rotate*, *mode='1'*)

Assigns attributes such as width, height, size and bounding\_box correctly oriented from the supplied parameters.

#### Parameters

• **width** ([int](https://docs.python.org/3/library/functions.html#int)) – The device width.

- <span id="page-30-0"></span>• **height**  $(int)$  $(int)$  $(int)$  – The device height.
- **rotate** ([int](https://docs.python.org/3/library/functions.html#int)) An integer value of 0 (default), 1, 2 or 3 only, where 0 is no rotation, 1 is rotate 90° clockwise, 2 is 180° rotation and 3 represents 270° rotation.
- **mode**  $(str)$  $(str)$  $(str)$  The supported color model, one of "1", "RGB" or "RGBA" only.

#### **cleanup**()

Attempt to switch the device off or put into low power mode (this helps prolong the life of the device), clear the screen and close resources associated with the underlying serial interface.

If persist is True, the device will not be switched off.

This is a managed function, which is called when the python processs is being shutdown, so shouldn't usually need be called directly in application code.

**clear**()

Initializes the device memory with an empty (blank) image.

```
command(cmd, *args)
```
Sends a command and an (optional) sequence of arguments through to the delegated serial interface. Note that the arguments are passed through as data.

#### **contrast**(*level*)

Switches the display contrast to the desired level, in the range 0-255. Note that setting the level to a low (or zero) value will not necessarily dim the display to nearly off. In other words, this method is NOT suitable for fade-in/out animation.

**Parameters**  $level (int) - Designed contrast level in the range of 0-255.$  $level (int) - Designed contrast level in the range of 0-255.$  $level (int) - Designed contrast level in the range of 0-255.$ 

#### **data**(*data*)

Sends a data byte or sequence of data bytes through to the delegated serial interface.

#### **display**(*image*)

Takes a 1-bit monochrome or 24-bit RGB image and renders it to the greyscale OLED display. RGB pixels are converted to 4-bit greyscale values using a simplified Luma calculation, based on *Y'=0.299R'+0.587G'+0.114B'*.

**Parameters image** (PIL. Image. Image) – The image to render.

#### **hide**()

Switches the display mode OFF, putting the device in low-power sleep mode.

**init\_framebuffer**(*framebuffer*)

#### **preprocess**(*image*)

Provides a preprocessing facility (which may be overridden) whereby the supplied image is rotated according to the device's rotate capability. If this method is overridden, it is important to call the super method.

Parameters image (PIL. Image. Image) – An image to pre-process.

Returns A new processed image.

Return type [PIL.Image.Image](https://pillow.readthedocs.io/en/latest/reference/Image.html#PIL.Image.Image)

#### **show**()

Sets the display mode ON, waking the device out of a prior low-power sleep mode.

```
class luma.oled.device.ssd1362(serial_interface=None, width=256, height=64, rotate=0,
```
*mode='RGB'*, *framebuffer=None*, *\*\*kwargs*)

Bases: luma.oled.device.greyscale.greyscale\_device

Serial interface to a 4-bit greyscale SSD1362 OLED display.

<span id="page-31-0"></span>On creation, an initialization sequence is pumped to the display to properly configure it. Further control commands can then be called to affect the brightness and other settings.

#### Parameters

- **serial\_interface** The serial interface (usually a [luma.core.interface.](https://luma-core.readthedocs.io/en/latest/interface.html#luma.core.interface.serial.spi) [serial.spi](https://luma-core.readthedocs.io/en/latest/interface.html#luma.core.interface.serial.spi) instance) to delegate sending data and commands through.
- **width** ([int](https://docs.python.org/3/library/functions.html#int)) The number of horizontal pixels (optional, defaults to 96).
- **height** ([int](https://docs.python.org/3/library/functions.html#int)) The number of vertical pixels (optional, defaults to 64).
- **rotate** ([int](https://docs.python.org/3/library/functions.html#int)) An integer value of 0 (default), 1, 2 or 3 only, where 0 is no rotation, 1 is rotate 90° clockwise, 2 is 180° rotation and 3 represents 270° rotation.
- **mode** ([str](https://docs.python.org/3/library/stdtypes.html#str)) Supplying "1" or "RGB" effects a different rendering mechanism, either to monochrome or 4-bit greyscale.
- **framebuffer**  $(s \text{tr})$  Framebuffering [str](https://docs.python.org/3/library/stdtypes.html#str)ategy, currently instances of diff\_to\_previous or full\_frame are only supported

New in version 3.4.0.

#### **capabilities**(*width*, *height*, *rotate*, *mode='1'*)

Assigns attributes such as width, height, size and bounding\_box correctly oriented from the supplied parameters.

#### Parameters

- **width** ([int](https://docs.python.org/3/library/functions.html#int)) The device width.
- **height**  $(int)$  $(int)$  $(int)$  The device height.
- **rotate** ([int](https://docs.python.org/3/library/functions.html#int)) An integer value of 0 (default), 1, 2 or 3 only, where 0 is no rotation, 1 is rotate 90° clockwise, 2 is 180° rotation and 3 represents 270° rotation.
- **mode**  $(str)$  $(str)$  $(str)$  The supported color model, one of "1", "RGB" or "RGBA" only.

#### **cleanup**()

Attempt to switch the device off or put into low power mode (this helps prolong the life of the device), clear the screen and close resources associated with the underlying serial interface.

If persist is True, the device will not be switched off.

This is a managed function, which is called when the python processs is being shutdown, so shouldn't usually need be called directly in application code.

#### **clear**()

Initializes the device memory with an empty (blank) image.

#### **command**(*\*cmd*)

Sends a command or sequence of commands through to the delegated serial interface.

#### **contrast**(*level*)

Switches the display contrast to the desired level, in the range 0-255. Note that setting the level to a low (or zero) value will not necessarily dim the display to nearly off. In other words, this method is NOT suitable for fade-in/out animation.

**Parameters level** ([int](https://docs.python.org/3/library/functions.html#int)) – Desired contrast level in the range of 0-255.

#### **data**(*data*)

Sends a data byte or sequence of data bytes through to the delegated serial interface.

#### **display**(*image*)

Takes a 1-bit monochrome or 24-bit RGB image and renders it to the greyscale OLED display.

<span id="page-32-0"></span>RGB pixels are converted to 4-bit greyscale values using a simplified Luma calculation, based on *Y'=0.299R'+0.587G'+0.114B'*.

Parameters image (PIL. Image. Image) – The image to render.

**hide**()

Switches the display mode OFF, putting the device in low-power sleep mode.

#### **init\_framebuffer**(*framebuffer*)

#### **preprocess**(*image*)

Provides a preprocessing facility (which may be overridden) whereby the supplied image is rotated according to the device's rotate capability. If this method is overridden, it is important to call the super method.

**Parameters image** (PIL. Image. Image) – An image to pre-process.

Returns A new processed image.

Return type [PIL.Image.Image](https://pillow.readthedocs.io/en/latest/reference/Image.html#PIL.Image.Image)

#### **show**()

Sets the display mode ON, waking the device out of a prior low-power sleep mode.

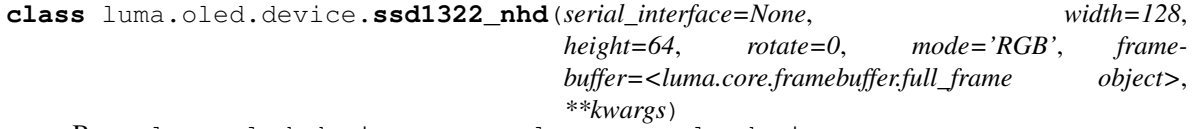

Bases: luma.oled.device.greyscale.greyscale\_device

Similar to ssd1322 but several options are hard coded: width, height and frame buffer

#### **capabilities**(*width*, *height*, *rotate*, *mode='1'*)

Assigns attributes such as width, height, size and bounding\_box correctly oriented from the supplied parameters.

#### Parameters

- **width** ([int](https://docs.python.org/3/library/functions.html#int)) The device width.
- **height**  $(int)$  $(int)$  $(int)$  The device height.
- **rotate** ([int](https://docs.python.org/3/library/functions.html#int)) An integer value of 0 (default), 1, 2 or 3 only, where 0 is no rotation, 1 is rotate 90° clockwise, 2 is 180° rotation and 3 represents 270° rotation.
- **mode**  $(str)$  $(str)$  $(str)$  The supported color model, one of "1", "RGB" or "RGBA" only.

#### **cleanup**()

Attempt to switch the device off or put into low power mode (this helps prolong the life of the device), clear the screen and close resources associated with the underlying serial interface.

If persist is True, the device will not be switched off.

This is a managed function, which is called when the python processs is being shutdown, so shouldn't usually need be called directly in application code.

```
clear()
```
Initializes the device memory with an empty (blank) image.

#### **command**(*cmd*, *\*args*)

Sends a command and an (optional) sequence of arguments through to the delegated serial interface. Note that the arguments are passed through as data.

#### **contrast**(*level*)

Switches the display contrast to the desired level, in the range 0-255. Note that setting the level to a low (or

<span id="page-33-0"></span>zero) value will not necessarily dim the display to nearly off. In other words, this method is NOT suitable for fade-in/out animation.

**Parameters**  $level (int) - Designed contrast level in the range of 0-255.$  $level (int) - Designed contrast level in the range of 0-255.$  $level (int) - Designed contrast level in the range of 0-255.$ 

**data**(*data*)

Sends a data byte or sequence of data bytes through to the delegated serial interface.

**display**(*image*)

Takes a 1-bit monochrome or 24-bit RGB image and renders it to the greyscale OLED display. RGB pixels are converted to 8-bit greyscale values using a simplified Luma calculation, based on *Y'=0.299R'+0.587G'+0.114B'*.

**Parameters image** (PIL. Image. Image) – the image to render

**hide**()

Switches the display mode OFF, putting the device in low-power sleep mode.

**init\_framebuffer**(*framebuffer*)

#### **preprocess**(*image*)

Provides a preprocessing facility (which may be overridden) whereby the supplied image is rotated according to the device's rotate capability. If this method is overridden, it is important to call the super method.

Parameters image (PIL. Image. Image) – An image to pre-process.

Returns A new processed image.

Return type [PIL.Image.Image](https://pillow.readthedocs.io/en/latest/reference/Image.html#PIL.Image.Image)

#### **show**()

Sets the display mode ON, waking the device out of a prior low-power sleep mode.

**class** luma.oled.device.**ssd1325**(*serial\_interface=None*, *width=128*, *height=64*, *rotate=0*, *mode='RGB'*, *framebuffer=None*, *\*\*kwargs*) Bases: luma.oled.device.greyscale.greyscale\_device

Serial interface to a 4-bit greyscale SSD1325 OLED display.

On creation, an initialization sequence is pumped to the display to properly configure it. Further control commands can then be called to affect the brightness and other settings.

#### **capabilities**(*width*, *height*, *rotate*, *mode='1'*)

Assigns attributes such as width, height, size and bounding\_box correctly oriented from the supplied parameters.

Parameters

- $width$  ([int](https://docs.python.org/3/library/functions.html#int)) The device width.
- **height**  $(int)$  $(int)$  $(int)$  The device height.
- **rotate**  $(int)$  $(int)$  $(int)$  An integer value of 0 (default), 1, 2 or 3 only, where 0 is no rotation, 1 is rotate 90° clockwise, 2 is 180° rotation and 3 represents 270° rotation.
- **mode**  $(str)$  $(str)$  $(str)$  The supported color model, one of "1", "RGB" or "RGBA" only.

#### **cleanup**()

Attempt to switch the device off or put into low power mode (this helps prolong the life of the device), clear the screen and close resources associated with the underlying serial interface.

If persist is True, the device will not be switched off.

This is a managed function, which is called when the python processs is being shutdown, so shouldn't usually need be called directly in application code.

#### <span id="page-34-0"></span>**clear**()

Initializes the device memory with an empty (blank) image.

#### **command**(*\*cmd*)

Sends a command or sequence of commands through to the delegated serial interface.

#### **contrast**(*level*)

Switches the display contrast to the desired level, in the range 0-255. Note that setting the level to a low (or zero) value will not necessarily dim the display to nearly off. In other words, this method is NOT suitable for fade-in/out animation.

**Parameters level** ([int](https://docs.python.org/3/library/functions.html#int)) – Desired contrast level in the range of 0-255.

#### **data**(*data*)

Sends a data byte or sequence of data bytes through to the delegated serial interface.

#### **display**(*image*)

Takes a 1-bit monochrome or 24-bit RGB image and renders it to the greyscale OLED display. RGB pixels are converted to 4-bit greyscale values using a simplified Luma calculation, based on *Y'=0.299R'+0.587G'+0.114B'*.

Parameters image (PIL. Image. Image) – The image to render.

#### **hide**()

Switches the display mode OFF, putting the device in low-power sleep mode.

#### **init\_framebuffer**(*framebuffer*)

#### **preprocess**(*image*)

Provides a preprocessing facility (which may be overridden) whereby the supplied image is rotated according to the device's rotate capability. If this method is overridden, it is important to call the super method.

**Parameters image** (PIL. Image. Image) – An image to pre-process.

Returns A new processed image.

Return type [PIL.Image.Image](https://pillow.readthedocs.io/en/latest/reference/Image.html#PIL.Image.Image)

#### **show**()

Sets the display mode ON, waking the device out of a prior low-power sleep mode.

```
class luma.oled.device.ssd1327(serial_interface=None, width=128, height=128, rotate=0,
                                     mode='RGB', framebuffer=None, **kwargs)
```

```
Bases: luma.oled.device.greyscale.greyscale_device
```
Serial interface to a 4-bit greyscale SSD1327 OLED display.

On creation, an initialization sequence is pumped to the display to properly configure it. Further control commands can then be called to affect the brightness and other settings.

New in version 2.4.0.

#### **capabilities**(*width*, *height*, *rotate*, *mode='1'*)

Assigns attributes such as width, height, size and bounding\_box correctly oriented from the supplied parameters.

#### Parameters

- **width** ([int](https://docs.python.org/3/library/functions.html#int)) The device width.
- **height**  $(int)$  $(int)$  $(int)$  The device height.
- **rotate** ([int](https://docs.python.org/3/library/functions.html#int)) An integer value of 0 (default), 1, 2 or 3 only, where 0 is no rotation, 1 is rotate 90° clockwise, 2 is 180° rotation and 3 represents 270° rotation.

• **mode**  $(str)$  $(str)$  $(str)$  – The supported color model, one of "1", "RGB" or "RGBA" only.

#### <span id="page-35-0"></span>**cleanup**()

Attempt to switch the device off or put into low power mode (this helps prolong the life of the device), clear the screen and close resources associated with the underlying serial interface.

If persist is True, the device will not be switched off.

This is a managed function, which is called when the python processs is being shutdown, so shouldn't usually need be called directly in application code.

#### **clear**()

Initializes the device memory with an empty (blank) image.

#### **command**(*\*cmd*)

Sends a command or sequence of commands through to the delegated serial interface.

#### **contrast**(*level*)

Switches the display contrast to the desired level, in the range 0-255. Note that setting the level to a low (or zero) value will not necessarily dim the display to nearly off. In other words, this method is NOT suitable for fade-in/out animation.

**Parameters level** ([int](https://docs.python.org/3/library/functions.html#int)) – Desired contrast level in the range of 0-255.

#### **data**(*data*)

Sends a data byte or sequence of data bytes through to the delegated serial interface.

#### **display**(*image*)

Takes a 1-bit monochrome or 24-bit RGB image and renders it to the greyscale OLED display. RGB pixels are converted to 4-bit greyscale values using a simplified Luma calculation, based on *Y'=0.299R'+0.587G'+0.114B'*.

Parameters image (PIL. Image. Image) – The image to render.

#### **hide**()

Switches the display mode OFF, putting the device in low-power sleep mode.

#### **init\_framebuffer**(*framebuffer*)

#### **preprocess**(*image*)

Provides a preprocessing facility (which may be overridden) whereby the supplied image is rotated according to the device's rotate capability. If this method is overridden, it is important to call the super method.

Parameters image (PIL. Image. Image) – An image to pre-process.

Returns A new processed image.

Return type [PIL.Image.Image](https://pillow.readthedocs.io/en/latest/reference/Image.html#PIL.Image.Image)

#### **show**()

Sets the display mode ON, waking the device out of a prior low-power sleep mode.

**class** luma.oled.device.**ssd1331**(*serial\_interface=None*, *width=96*, *height=64*, *rotate=0*, *framebuffer=None*, *\*\*kwargs*)

Bases: luma.oled.device.color.color\_device

Serial interface to a 16-bit color (5-6-5 RGB) SSD1331 OLED display.

On creation, an initialization sequence is pumped to the display to properly configure it. Further control commands can then be called to affect the brightness and other settings.

#### **Parameters**

- <span id="page-36-0"></span>• **serial\_interface** – The serial interface (usually a [luma.core.interface.](https://luma-core.readthedocs.io/en/latest/interface.html#luma.core.interface.serial.spi) [serial.spi](https://luma-core.readthedocs.io/en/latest/interface.html#luma.core.interface.serial.spi) instance) to delegate sending data and commands through.
- **width** ([int](https://docs.python.org/3/library/functions.html#int)) The number of horizontal pixels (optional, defaults to 96).
- **height** ([int](https://docs.python.org/3/library/functions.html#int)) The number of vertical pixels (optional, defaults to 64).
- **rotate**  $(int)$  $(int)$  $(int)$  An integer value of 0 (default), 1, 2 or 3 only, where 0 is no rotation, 1 is rotate 90° clockwise, 2 is 180° rotation and 3 represents 270° rotation.
- **framebuffer** ([str](https://docs.python.org/3/library/stdtypes.html#str)) Framebuffering strategy, currently instances of diff\_to\_previous or full\_frame are only supported.

#### **capabilities**(*width*, *height*, *rotate*, *mode='1'*)

Assigns attributes such as width, height, size and bounding\_box correctly oriented from the supplied parameters.

#### Parameters

- **width** ([int](https://docs.python.org/3/library/functions.html#int)) The device width.
- **height** ([int](https://docs.python.org/3/library/functions.html#int)) The device height.
- **rotate** ([int](https://docs.python.org/3/library/functions.html#int)) An integer value of 0 (default), 1, 2 or 3 only, where 0 is no rotation, 1 is rotate 90° clockwise, 2 is 180° rotation and 3 represents 270° rotation.
- **mode**  $(str)$  $(str)$  $(str)$  The supported color model, one of "1", "RGB" or "RGBA" only.

#### **cleanup**()

Attempt to switch the device off or put into low power mode (this helps prolong the life of the device), clear the screen and close resources associated with the underlying serial interface.

If persist is True, the device will not be switched off.

This is a managed function, which is called when the python processs is being shutdown, so shouldn't usually need be called directly in application code.

#### **clear**()

Initializes the device memory with an empty (blank) image.

```
command(*cmd)
```
Sends a command or sequence of commands through to the delegated serial interface.

#### **contrast**(*level*)

Switches the display contrast to the desired level, in the range 0-255. Note that setting the level to a low (or zero) value will not necessarily dim the display to nearly off. In other words, this method is NOT suitable for fade-in/out animation.

**Parameters**  $\text{level}(int)$  $\text{level}(int)$  $\text{level}(int)$  – Desired contrast level in the range of 0-255.

#### **data**(*data*)

Sends a data byte or sequence of data bytes through to the delegated serial interface.

#### **display**(*image*)

Renders a 24-bit RGB image to the Color OLED display.

Parameters image (PIL. Image. Image) – The image to render.

#### **hide**()

Switches the display mode OFF, putting the device in low-power sleep mode.

#### **init\_framebuffer**(*framebuffer*)

#### <span id="page-37-0"></span>**preprocess**(*image*)

Provides a preprocessing facility (which may be overridden) whereby the supplied image is rotated according to the device's rotate capability. If this method is overridden, it is important to call the super method.

Parameters image (PIL. Image. Image) – An image to pre-process.

Returns A new processed image.

Return type [PIL.Image.Image](https://pillow.readthedocs.io/en/latest/reference/Image.html#PIL.Image.Image)

#### **show**()

Sets the display mode ON, waking the device out of a prior low-power sleep mode.

**class** luma.oled.device.**ssd1351**(*serial\_interface=None*, *width=128*, *height=128*, *rotate=0*, *framebuffer=None*, *h\_offset=0*, *v\_offset=0*, *bgr=False*, *\*\*kwargs*) Bases: luma.oled.device.color.color\_device

Serial interface to the 16-bit color (5-6-5 RGB) SSD1351 OLED display.

On creation, an initialization sequence is pumped to the display to properly configure it. Further control commands can then be called to affect the brightness and other settings.

#### **Parameters**

- **serial\_interface** The serial interface (usually a [luma.core.interface.](https://luma-core.readthedocs.io/en/latest/interface.html#luma.core.interface.serial.spi) [serial.spi](https://luma-core.readthedocs.io/en/latest/interface.html#luma.core.interface.serial.spi) instance) to delegate sending data and commands through.
- **width**  $(int)$  $(int)$  $(int)$  The number of horizontal pixels (optional, defaults to 128).
- **height**  $(int)$  $(int)$  $(int)$  The number of vertical pixels (optional, defaults to 128).
- **rotate** ([int](https://docs.python.org/3/library/functions.html#int)) An integer value of 0 (default), 1, 2 or 3 only, where 0 is no rotation, 1 is rotate 90° clockwise, 2 is 180° rotation and 3 represents 270° rotation.
- **framebuffer**  $(s \text{tr})$  Framebuffering [str](https://docs.python.org/3/library/stdtypes.html#str)ategy, currently instances of diff to previous or full frame are only supported.
- **bgr** ([bool](https://docs.python.org/3/library/functions.html#bool)) Set to True if device pixels are BGR order (rather than RGB).
- **h\_offset** ([int](https://docs.python.org/3/library/functions.html#int)) Horizontal offset (in pixels) of screen to device memory (default: 0)
- **v\_offset** Vertical offset (in pixels) of screen to device memory (default: 0)

New in version 2.3.0.

#### **capabilities**(*width*, *height*, *rotate*, *mode='1'*)

Assigns attributes such as width, height, size and bounding\_box correctly oriented from the supplied parameters.

Parameters

- **width** ([int](https://docs.python.org/3/library/functions.html#int)) The device width.
- **height** ([int](https://docs.python.org/3/library/functions.html#int)) The device height.
- **rotate** ([int](https://docs.python.org/3/library/functions.html#int)) An integer value of 0 (default), 1, 2 or 3 only, where 0 is no rotation, 1 is rotate 90° clockwise, 2 is 180° rotation and 3 represents 270° rotation.
- **mode**  $(str)$  $(str)$  $(str)$  The supported color model, one of "1", "RGB" or "RGBA" only.

**cleanup**()

Attempt to switch the device off or put into low power mode (this helps prolong the life of the device), clear the screen and close resources associated with the underlying serial interface.

If persist is True, the device will not be switched off.

<span id="page-38-0"></span>This is a managed function, which is called when the python processs is being shutdown, so shouldn't usually need be called directly in application code.

**clear**()

Initializes the device memory with an empty (blank) image.

```
command(cmd, *args)
```
Sends a command and an (optional) sequence of arguments through to the delegated serial interface. Note that the arguments are passed through as data.

**contrast**(*level*)

Switches the display contrast to the desired level, in the range 0-255. Note that setting the level to a low (or zero) value will not necessarily dim the display to nearly off. In other words, this method is NOT suitable for fade-in/out animation.

**Parameters level** ([int](https://docs.python.org/3/library/functions.html#int)) – Desired contrast level in the range of 0-255.

#### **data**(*data*)

Sends a data byte or sequence of data bytes through to the delegated serial interface.

#### **display**(*image*)

Renders a 24-bit RGB image to the Color OLED display.

Parameters image (PIL. Image. Image) – The image to render.

#### **hide**()

Switches the display mode OFF, putting the device in low-power sleep mode.

#### **init\_framebuffer**(*framebuffer*)

#### **preprocess**(*image*)

Provides a preprocessing facility (which may be overridden) whereby the supplied image is rotated according to the device's rotate capability. If this method is overridden, it is important to call the super method.

**Parameters image** (PIL. Image. Image) – An image to pre-process.

Returns A new processed image.

Return type [PIL.Image.Image](https://pillow.readthedocs.io/en/latest/reference/Image.html#PIL.Image.Image)

#### **show**()

Sets the display mode ON, waking the device out of a prior low-power sleep mode.

**class** luma.oled.device.**sh1106**(*serial\_interface=None*, *width=128*, *height=64*, *rotate=0*,

*\*\*kwargs*) Bases: [luma.core.device.device](https://luma-core.readthedocs.io/en/latest/device.html#luma.core.device.device)

Serial interface to a monochrome SH1106 OLED display.

On creation, an initialization sequence is pumped to the display to properly configure it. Further control commands can then be called to affect the brightness and other settings.

#### **capabilities**(*width*, *height*, *rotate*, *mode='1'*)

Assigns attributes such as width, height, size and bounding\_box correctly oriented from the supplied parameters.

#### Parameters

- **width** ([int](https://docs.python.org/3/library/functions.html#int)) The device width.
- **height**  $(int)$  $(int)$  $(int)$  The device height.
- **rotate** ([int](https://docs.python.org/3/library/functions.html#int)) An integer value of 0 (default), 1, 2 or 3 only, where 0 is no rotation, 1 is rotate 90° clockwise, 2 is 180° rotation and 3 represents 270° rotation.

• **mode**  $(str)$  $(str)$  $(str)$  – The supported color model, one of "1", "RGB" or "RGBA" only.

#### <span id="page-39-0"></span>**cleanup**()

Attempt to switch the device off or put into low power mode (this helps prolong the life of the device), clear the screen and close resources associated with the underlying serial interface.

If persist is True, the device will not be switched off.

This is a managed function, which is called when the python processs is being shutdown, so shouldn't usually need be called directly in application code.

#### **clear**()

Initializes the device memory with an empty (blank) image.

#### **command**(*\*cmd*)

Sends a command or sequence of commands through to the delegated serial interface.

#### **contrast**(*level*)

Switches the display contrast to the desired level, in the range 0-255. Note that setting the level to a low (or zero) value will not necessarily dim the display to nearly off. In other words, this method is NOT suitable for fade-in/out animation.

**Parameters level** ([int](https://docs.python.org/3/library/functions.html#int)) – Desired contrast level in the range of 0-255.

#### **data**(*data*)

Sends a data byte or sequence of data bytes through to the delegated serial interface.

#### **display**(*image*)

Takes a 1-bit  $PIL$ . Image and dumps it to the SH1106 OLED display.

Parameters image (PIL. Image) – Image to display.

#### **hide**()

Switches the display mode OFF, putting the device in low-power sleep mode.

#### **preprocess**(*image*)

Provides a preprocessing facility (which may be overridden) whereby the supplied image is rotated according to the device's rotate capability. If this method is overridden, it is important to call the super method.

**Parameters image** (PIL. Image. Image) – An image to pre-process.

Returns A new processed image.

Return type [PIL.Image.Image](https://pillow.readthedocs.io/en/latest/reference/Image.html#PIL.Image.Image)

#### **show**()

Sets the display mode ON, waking the device out of a prior low-power sleep mode.

**class** luma.oled.device.**sh1107**(*serial\_interface=None*, *width=64*, *height=128*, *rotate=0*,

*\*\*kwargs*) Bases: [luma.core.device.device](https://luma-core.readthedocs.io/en/latest/device.html#luma.core.device.device)

Serial interface to a monochrome SH1107 OLED display.

On creation, an initialization sequence is pumped to the display to properly configure it. Further control commands can then be called to affect the brightness and other settings.

#### **Parameters**

- **serial\_interface** The serial interface (usually a [luma.core.interface.](https://luma-core.readthedocs.io/en/latest/interface.html#luma.core.interface.serial.i2c) [serial.i2c](https://luma-core.readthedocs.io/en/latest/interface.html#luma.core.interface.serial.i2c) instance) to delegate sending data and commands through.
- **width** ([int](https://docs.python.org/3/library/functions.html#int)) The number of horizontal pixels (optional, defaults to 64).
- **height** ([int](https://docs.python.org/3/library/functions.html#int)) The number of vertical pixels (optional, defaults to 128).

• **rotate** ([int](https://docs.python.org/3/library/functions.html#int)) – An integer value of 0 (default), 1, 2 or 3 only, where 0 is no rotation, 1 is rotate 90° clockwise, 2 is 180° rotation and 3 represents 270° rotation.

<span id="page-40-0"></span>New in version 3.11.0.

#### **capabilities**(*width*, *height*, *rotate*, *mode='1'*)

Assigns attributes such as width, height, size and bounding\_box correctly oriented from the supplied parameters.

Parameters

- **width** ([int](https://docs.python.org/3/library/functions.html#int)) The device width.
- **height**  $(int)$  $(int)$  $(int)$  The device height.
- **rotate** ([int](https://docs.python.org/3/library/functions.html#int)) An integer value of 0 (default), 1, 2 or 3 only, where 0 is no rotation, 1 is rotate 90° clockwise, 2 is 180° rotation and 3 represents 270° rotation.
- **mode**  $(str)$  $(str)$  $(str)$  The supported color model, one of "1", "RGB" or "RGBA" only.

#### **cleanup**()

Attempt to switch the device off or put into low power mode (this helps prolong the life of the device), clear the screen and close resources associated with the underlying serial interface.

If persist is True, the device will not be switched off.

This is a managed function, which is called when the python processs is being shutdown, so shouldn't usually need be called directly in application code.

#### **clear**()

Initializes the device memory with an empty (blank) image.

#### **command**(*\*cmd*)

Sends a command or sequence of commands through to the delegated serial interface.

#### **contrast**(*level*)

Switches the display contrast to the desired level, in the range 0-255. Note that setting the level to a low (or zero) value will not necessarily dim the display to nearly off. In other words, this method is NOT suitable for fade-in/out animation.

**Parameters**  $level (int) - Designed contrast level in the range of 0-255.$  $level (int) - Designed contrast level in the range of 0-255.$  $level (int) - Designed contrast level in the range of 0-255.$ 

#### **data**(*data*)

Sends a data byte or sequence of data bytes through to the delegated serial interface.

#### **display**(*image*)

Takes a 1-bit PIL. Image and dumps it to the SH1107 OLED display.

**Parameters image** (PIL. Image) – Image to display.

#### **hide**()

Switches the display mode OFF, putting the device in low-power sleep mode.

#### **preprocess**(*image*)

Provides a preprocessing facility (which may be overridden) whereby the supplied image is rotated according to the device's rotate capability. If this method is overridden, it is important to call the super method.

**Parameters image** (PIL. Image. Image) – An image to pre-process.

Returns A new processed image.

Return type [PIL.Image.Image](https://pillow.readthedocs.io/en/latest/reference/Image.html#PIL.Image.Image)

#### <span id="page-41-1"></span>**show**()

Sets the display mode ON, waking the device out of a prior low-power sleep mode.

```
class luma.oled.device.ws0010(serial_interface=None, width=100, height=16, undefined='_',
                                    font=None, selected_font=0, exec_time=4.9999999999999996e-
                                    05, rotate=0, framebuffer=None, const=<class
                                    'luma.oled.const.ws0010'>, **kwargs)
```

```
luma.core.device.parallel_deviceluma.core.virtual.character, luma.
oled.device.framebuffer_mixin.__framebuffer_mixin
```
Serial interface to a monochrome Winstar WS0010 OLED display. This interface will work with most ws0010 powered devices including the weg010016.

#### **Parameters**

- **serial\_interface** The serial interface (usually a luma.core.interface. serial.parallel instance) to delegate sending data and commands through.
- **width** ([int](https://docs.python.org/3/library/functions.html#int)) The number of pixels laid out horizontally.
- **height**  $(int)$  $(int)$  $(int)$  The number of pixels laid out vertically.
- **undefined**  $(s \, t)$  The character to display if the font doesn't contain the requested character
- **font** (PIL. ImageFont) Allows you to override the internal font by passing in an alternate
- **selected\_font** ([int](https://docs.python.org/3/library/functions.html#int) or [str](https://docs.python.org/3/library/stdtypes.html#str)) Select one of the ws0010's embedded font tables (see note). Can be selected by number or name. Default is 'FT00' (English Japanese).
- **exec**  $\tt time$  ( $\text{float.}$  $\text{float.}$  $\text{float.}$ ) Time in seconds to wait for a command to complete. Default is 50  $\mu$ s (1e-6  $*$  50) which is enough for all ws0010 commands.
- **rotate** ([int](https://docs.python.org/3/library/functions.html#int)) An integer value of 0 (default), 1, 2 or 3 only, where 0 is no rotation, 1 is rotate 90° clockwise, 2 is 180° rotation and 3 represents 270° rotation.
- **framebuffer**  $(s \text{tr})$  Framebuffering [str](https://docs.python.org/3/library/stdtypes.html#str)ategy, currently values of diff to previous or full frame are only supported.

To place text on the display, simply assign the text to the 'text' instance variable:

```
p = parallel(RS=7, E=8, PINS=[25, 24, 23, 18])my_display = ws0010(p, selected_font='FT01')
my_display.text = 'WS0010 Display\nFont FT01 5x8'
```
For more details on how to use the 'text' interface see [luma.core.virtual.character](https://luma-core.readthedocs.io/en/latest/virtual.html#luma.core.virtual.character)

New in version 3.6.0.

#### **capabilities**(*width*, *height*, *rotate*, *mode='1'*)

Assigns attributes such as width, height, size and bounding\_box correctly oriented from the supplied parameters.

#### **Parameters**

- **width** ([int](https://docs.python.org/3/library/functions.html#int)) The device width.
- **height**  $(int)$  $(int)$  $(int)$  The device height.
- **rotate** ([int](https://docs.python.org/3/library/functions.html#int)) An integer value of 0 (default), 1, 2 or 3 only, where 0 is no rotation, 1 is rotate 90° clockwise, 2 is 180° rotation and 3 represents 270° rotation.
- **mode**  $(str)$  $(str)$  $(str)$  The supported color model, one of "1", "RGB" or "RGBA" only.

#### <span id="page-42-0"></span>**cleanup**()

Attempt to switch the device off or put into low power mode (this helps prolong the life of the device), clear the screen and close resources associated with the underlying serial interface.

If persist is True, the device will not be switched off.

This is a managed function, which is called when the python processs is being shutdown, so shouldn't usually need be called directly in application code.

#### **clear**()

Initializes the device memory with an empty (blank) image.

#### **command**(*\*cmd*, *exec\_time=None*, *only\_low\_bits=False*)

Sends a command or sequence of commands through to the serial interface. If operating in four bit mode, expands each command from one byte values (8 bits) to two nibble values (4 bits each)

#### **Parameters**

- **cmd**  $(int)$  $(int)$  $(int)$  A spread of commands.
- **exec\_time** ( $f$ loat) Amount of time to wait for the command to finish execution. If not provided, the device default will be used instead
- **only** low bits  $(b \circ o1)$  If True, only the lowest four bits of the command will be sent. This is necessary on some devices during initialization

#### **contrast**(*level*)

Switches the display contrast to the desired level, in the range 0-255. Note that setting the level to a low (or zero) value will not necessarily dim the display to nearly off. In other words, this method is NOT suitable for fade-in/out animation.

**Parameters level** ([int](https://docs.python.org/3/library/functions.html#int)) – Desired contrast level in the range of 0-255.

#### **data**(*data*)

Sends a sequence of bytes through to the serial interface. If operating in four bit mode, expands each byte from a single value (8 bits) to two nibble values (4 bits each)

**Parameters data**  $(llist)$  $(llist)$  $(llist)$  – a sequence of bytes to send to the display

#### **display**(*image*)

Takes a 1-bit PIL. Image and dumps it to the ws0010 OLED display.

#### **get\_font**(*ft*)

Load one of the devices embedded fonts by its index value or name and return it

**Parameters val** ([int](https://docs.python.org/3/library/functions.html#int) or  $str$ ) – The index or the name of the font to return

#### **hide**()

Switches the display mode OFF, putting the device in low-power sleep mode.

#### **init\_framebuffer**(*framebuffer*)

#### **preprocess**(*image*)

Provides a preprocessing facility (which may be overridden) whereby the supplied image is rotated according to the device's rotate capability. If this method is overridden, it is important to call the super method.

**Parameters image** (PIL. Image. Image) – An image to pre-process.

Returns A new processed image.

Return type [PIL.Image.Image](https://pillow.readthedocs.io/en/latest/reference/Image.html#PIL.Image.Image)

**show**()

Sets the display mode ON, waking the device out of a prior low-power sleep mode.

#### <span id="page-43-0"></span>**text**

Returns the current state of the text buffer. This may not reflect accurately what is displayed on the device if the font does not have a symbol for a requested text value.

**class** luma.oled.device.**winstar\_weh**(*serial\_interface=None*, *width=16*, *height=2*, *\*\*kwargs*) Bases: [luma.oled.device.ws0010](#page-41-0)

Serial interface to a monochrome Winstar WEH OLED display. This is the character version of the display using the ws0010 controller. This class provides the same  $\text{text } \epsilon \ge \text{text}$  property as the ws0010 interface so you can set the text value which will be rendered to the display's screen. This interface uses a variant of the ws0010 controller's built-in font that is designed to match the grid structure of the weh displays (see note below).

#### **Parameters**

- **serial\_interface** The serial interface (usually a luma.core.interface. serial.parallel instance) to delegate sending data and commands through.
- **width** ([int](https://docs.python.org/3/library/functions.html#int)) The number of characters that can be displayed on a single line. Example: the weh001602a has a width of 16 characters.
- **height** ([int](https://docs.python.org/3/library/functions.html#int)) The number of lines the display has. Example: the weh001602a has a height of 2 lines.
- **undefined**  $(s \, t)$  The character to display if the font doesn't contain the requested character
- **font** ([PIL.ImageFont](https://pillow.readthedocs.io/en/latest/reference/ImageFont.html#module-PIL.ImageFont)) Allows you to override the internal font by passing in an alternate
- **default table** ([int](https://docs.python.org/3/library/functions.html#int)) Select one of the ws0010's four embedded font tables (see [ws0010](#page-41-0) documentation)
- **embedded\_font** (str '5x8' or '5x10') Select the size of the embedded font to use. Allowed sizes are 5x8 (default) and 5x10
- **exec\_time** ( $f$ loat) Time in seconds to wait for a command to complete. Default is 50  $\mu$ s (1e-6 \* 50)
- **rotate** ([int](https://docs.python.org/3/library/functions.html#int)) An integer value of 0 (default), 1, 2 or 3 only, where 0 is no rotation, 1 is rotate 90° clockwise, 2 is 180° rotation and 3 represents 270° rotation.
- **framebuffer**  $(s \text{tr})$  Framebuffering [str](https://docs.python.org/3/library/stdtypes.html#str)ategy, currently values of diff\_to\_previous or full\_frame are only supported.

New in version 3.6.0.

#### **capabilities**(*width*, *height*, *rotate*, *mode='1'*)

Assigns attributes such as width, height, size and bounding\_box correctly oriented from the supplied parameters.

#### Parameters

- **width** ([int](https://docs.python.org/3/library/functions.html#int)) The device width.
- **height**  $(int)$  $(int)$  $(int)$  The device height.
- **rotate** ([int](https://docs.python.org/3/library/functions.html#int)) An integer value of 0 (default), 1, 2 or 3 only, where 0 is no rotation, 1 is rotate 90° clockwise, 2 is 180° rotation and 3 represents 270° rotation.
- **mode**  $(str)$  $(str)$  $(str)$  The supported color model, one of "1", "RGB" or "RGBA" only.

#### **cleanup**()

Attempt to switch the device off or put into low power mode (this helps prolong the life of the device), clear the screen and close resources associated with the underlying serial interface.

<span id="page-44-0"></span>If persist is True, the device will not be switched off.

This is a managed function, which is called when the python processs is being shutdown, so shouldn't usually need be called directly in application code.

#### **clear**()

Initializes the device memory with an empty (blank) image.

#### **command**(*\*cmd*, *exec\_time=None*, *only\_low\_bits=False*)

Sends a command or sequence of commands through to the serial interface. If operating in four bit mode, expands each command from one byte values (8 bits) to two nibble values (4 bits each)

#### Parameters

- **cmd**  $(int)$  $(int)$  $(int)$  A spread of commands.
- **exec\_time** ([float](https://docs.python.org/3/library/functions.html#float)) Amount of time to wait for the command to finish execution. If not provided, the device default will be used instead
- **only\_low\_bits** ( $boo1$ ) If True, only the lowest four bits of the command will be sent. This is necessary on some devices during initialization

#### **contrast**(*level*)

Switches the display contrast to the desired level, in the range 0-255. Note that setting the level to a low (or zero) value will not necessarily dim the display to nearly off. In other words, this method is NOT suitable for fade-in/out animation.

**Parameters level** ([int](https://docs.python.org/3/library/functions.html#int)) – Desired contrast level in the range of 0-255.

#### **data**(*data*)

Sends a sequence of bytes through to the serial interface. If operating in four bit mode, expands each byte from a single value (8 bits) to two nibble values (4 bits each)

**Parameters data**  $(llist)$  $(llist)$  $(llist)$  – a sequence of bytes to send to the display

#### **display**(*image*)

Takes a 1-bit PIL. Image and dumps it to the ws0010 OLED display.

#### **get\_font**(*ft*)

Load one of the devices embedded fonts by its index value or name and return it

**Parameters val** ([int](https://docs.python.org/3/library/functions.html#int) or  $str$ ) – The index or the name of the font to return

#### **hide**()

Switches the display mode OFF, putting the device in low-power sleep mode.

#### **init\_framebuffer**(*framebuffer*)

#### **preprocess**(*image*)

Provides a preprocessing facility (which may be overridden) whereby the supplied image is rotated according to the device's rotate capability. If this method is overridden, it is important to call the super method.

Parameters image (PIL. Image. Image) – An image to pre-process.

Returns A new processed image.

Return type [PIL.Image.Image](https://pillow.readthedocs.io/en/latest/reference/Image.html#PIL.Image.Image)

#### **show**()

Sets the display mode ON, waking the device out of a prior low-power sleep mode.

#### **text**

Returns the current state of the text buffer. This may not reflect accurately what is displayed on the device if the font does not have a symbol for a requested text value.

# Troubleshooting

# <span id="page-46-1"></span><span id="page-46-0"></span>**8.1 Corrupted display due to using incorrect driver**

Using the SSD1306 driver on a display that has a SH1106 controller can result in the display showing a small section of the expected output with the rest of the display consisting of semi-random pixels (uninitialized memory).

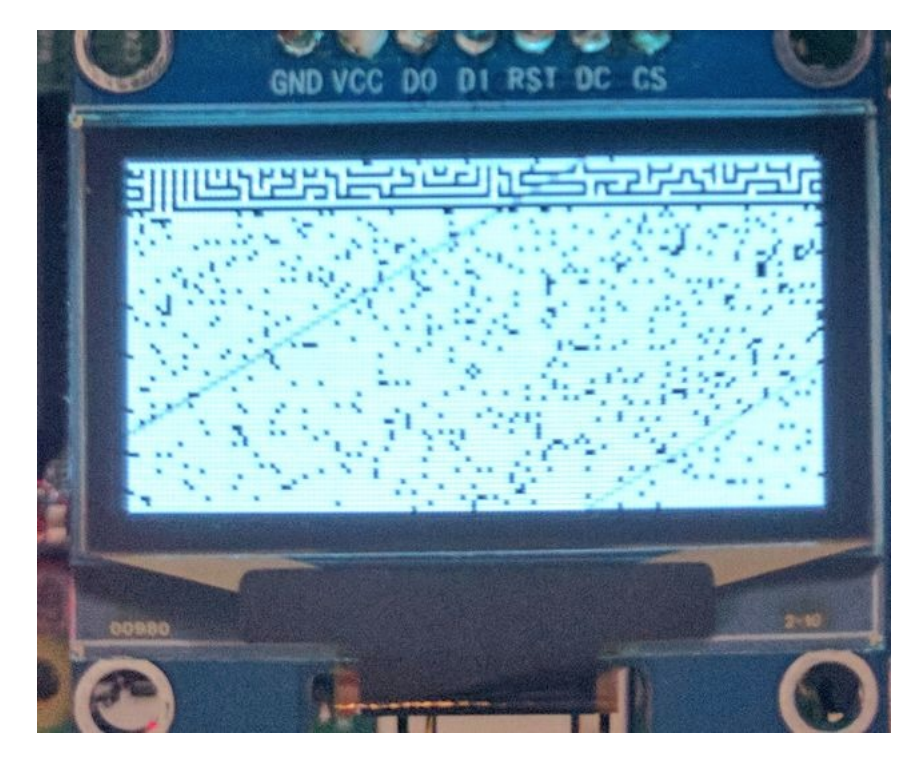

Fig. 1: Display corruption due to using driver for incorrect controller when running the *maze.py* example This is due to differences in required initialization sequences and how memory is mapped in the two controllers. The included examples default to the SSD1306 driver. To use the SH1106 driver instead, include the *–display sh1106* command line switch. To use the SSH1106 driver in code, use the *luma.oled.device.sh1106* serial interface class.

## **References**

- <span id="page-48-0"></span>• <https://learn.adafruit.com/monochrome-oled-breakouts>
- [https://github.com/adafruit/Adafruit\\_Python\\_SSD1306](https://github.com/adafruit/Adafruit_Python_SSD1306)
- <http://www.dafont.com/bitmap.php>
- [http://raspberrypi.znix.com/hipidocs/topic\\_i2cbus\\_2.htm](http://raspberrypi.znix.com/hipidocs/topic_i2cbus_2.htm)
- <http://martin-jones.com/2013/08/20/how-to-get-the-second-raspberry-pi-i2c-bus-to-work/>
- <https://projects.drogon.net/understanding-spi-on-the-raspberry-pi/>
- <https://pinout.xyz/>
- <https://learn.sparkfun.com/tutorials/serial-peripheral-interface-spi>
- <http://code.activestate.com/recipes/577187-python-thread-pool/>
- <https://www.circuits.dk/everything-about-raspberry-gpio/>

# **Contributing**

<span id="page-50-0"></span>Pull requests (code changes / documentation / typos / feature requests / setup) are gladly accepted. If you are intending to introduce some large-scale changes, please get in touch first to make sure we're on the same page: try to include a docstring for any new method or class, and keep method bodies small, readable and PEP8-compliant. Add tests and strive to keep the code coverage levels high.

## <span id="page-50-1"></span>**10.1 GitHub**

The source code is available to clone at: <https://github.com/rm-hull/luma.oled>

## <span id="page-50-2"></span>**10.2 Contributors**

- Thijs Triemstra (@thijstriemstra)
- Christoph Handel (@fragfutter)
- Boeeerb (@Boeeerb)
- xes (@xes)
- Roger Dahl (@rogerdahl)
- Václav Šmilauer (@eudoxos)
- Claus Bjerre (@bjerrep)
- Vx Displays LLC (@VxGeeks)
- Christopher Arndt (@SpotlightKid)
- Sascha Walther (@leragequit)
- Marcus Kellerman (@sharkusk)
- Phil Howard (@gadgetoid)
- @wjgeorge
- Doug Burrell (@doug-burrell)
- Xavier Carcelle (@xcarcelle)
- Dhrone (@dhrone)
- George Harker (@georgeharker)
- @Pako2
- Graeme Smecher (@gsmecher)
- Romit Raj (@QuicksandDesignStudio)

# ChangeLog

<span id="page-52-0"></span>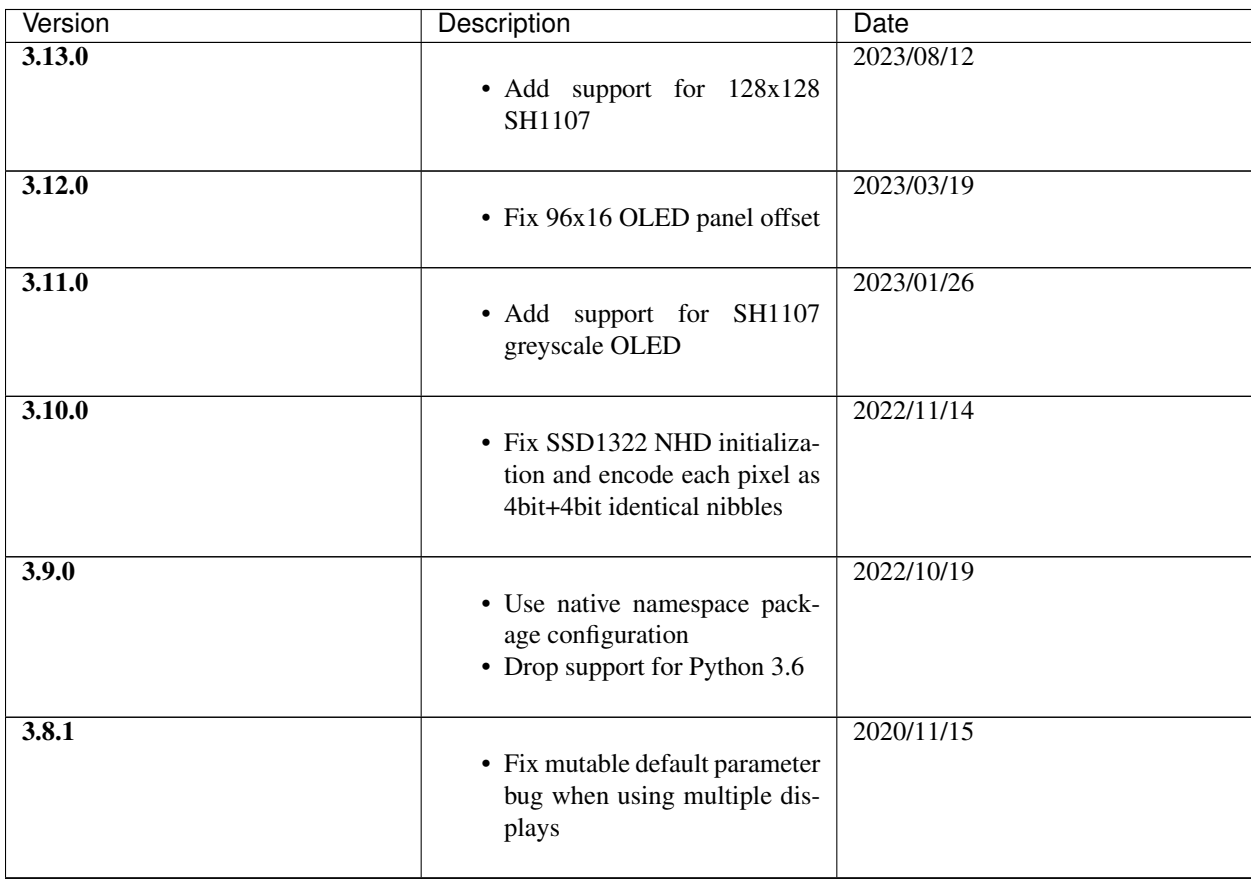

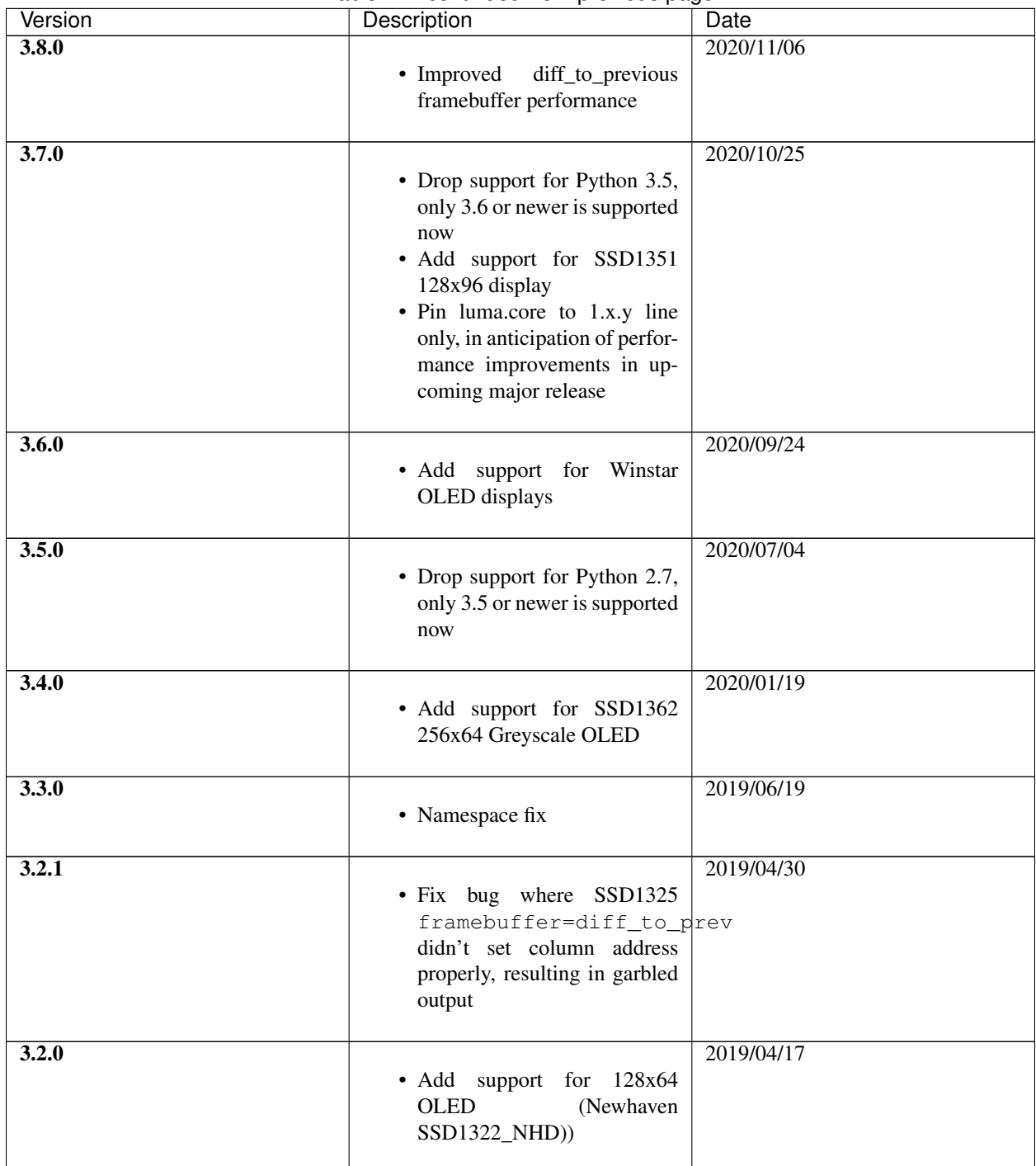

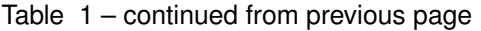

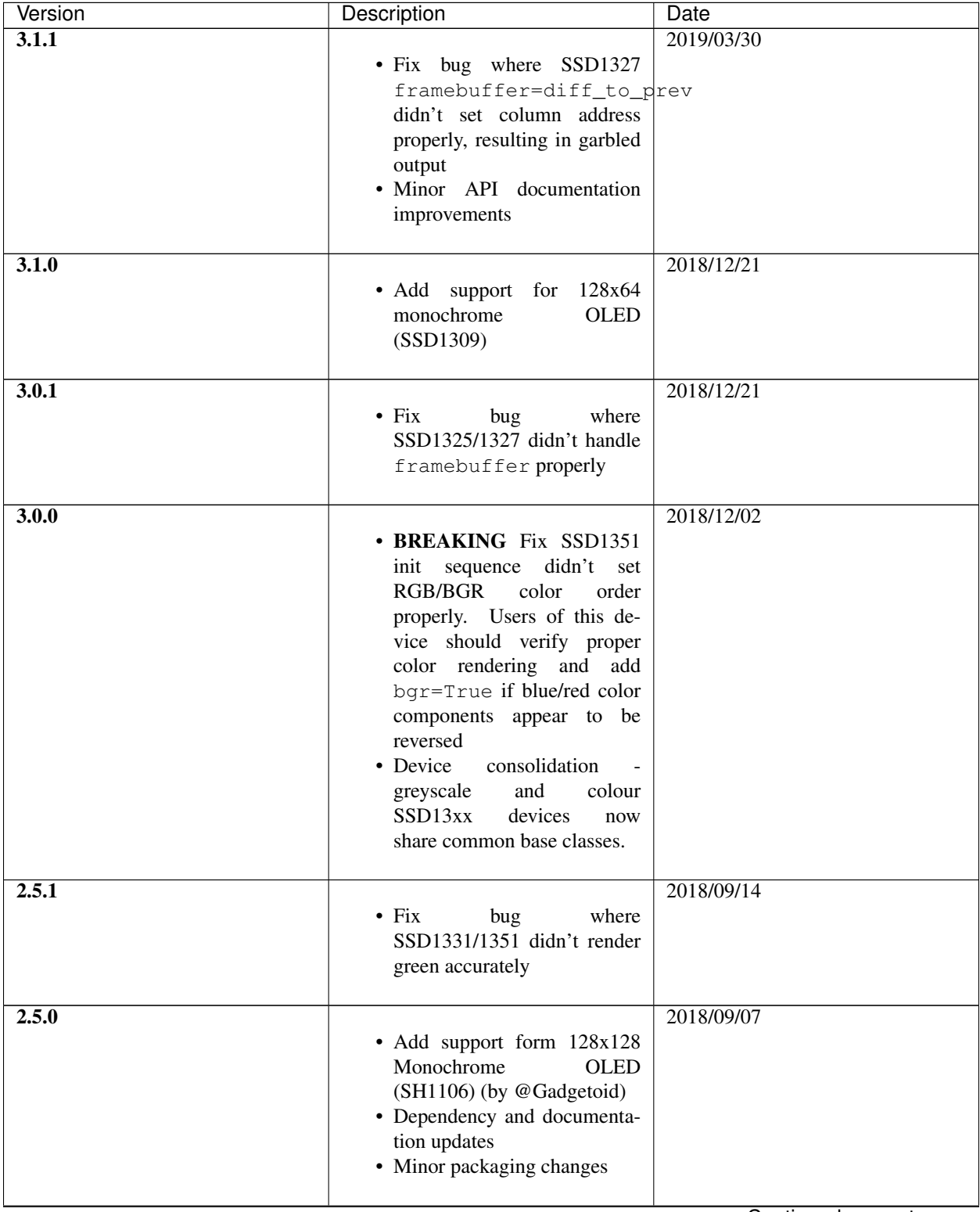

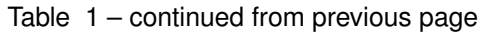

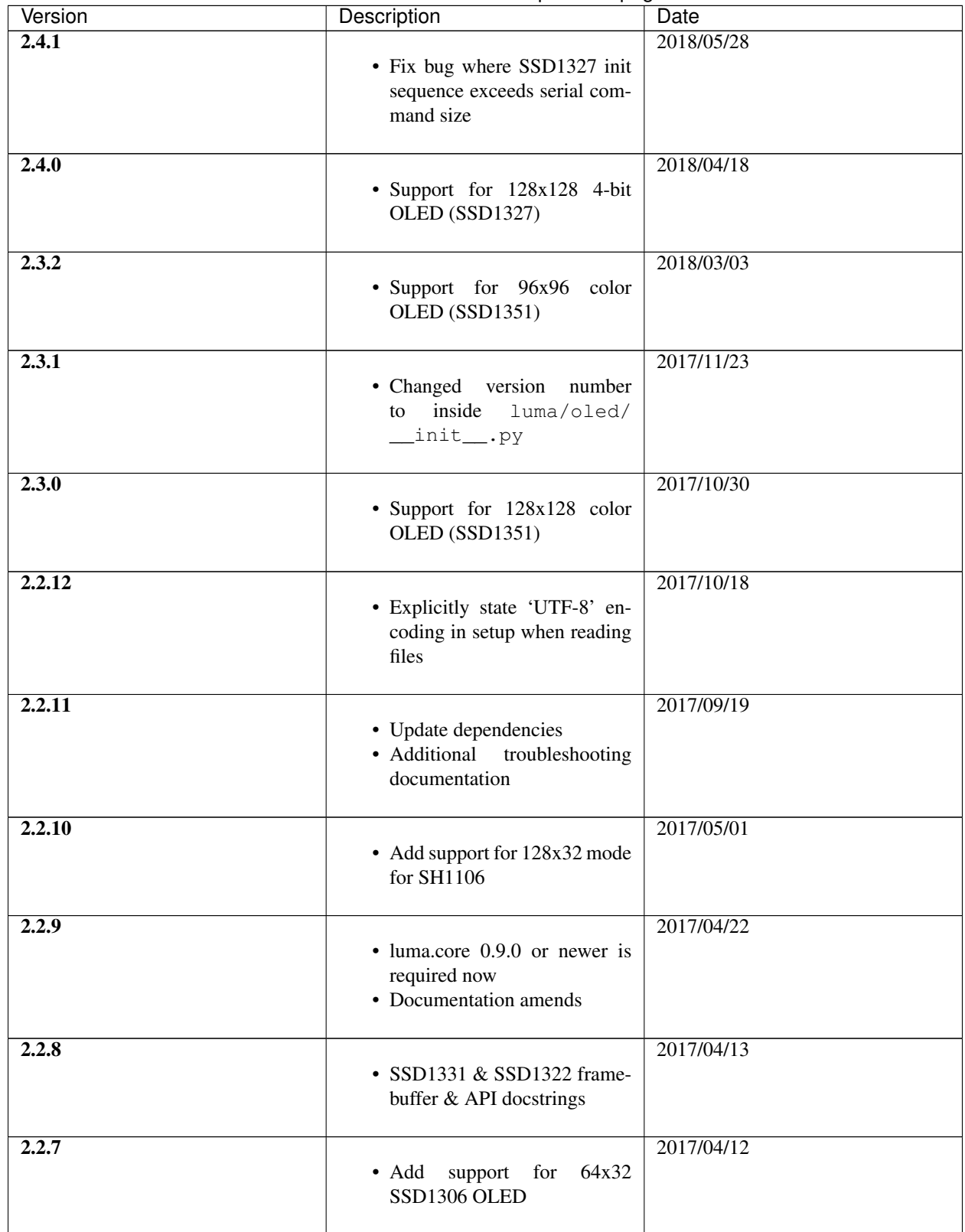

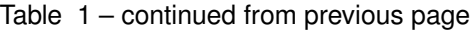

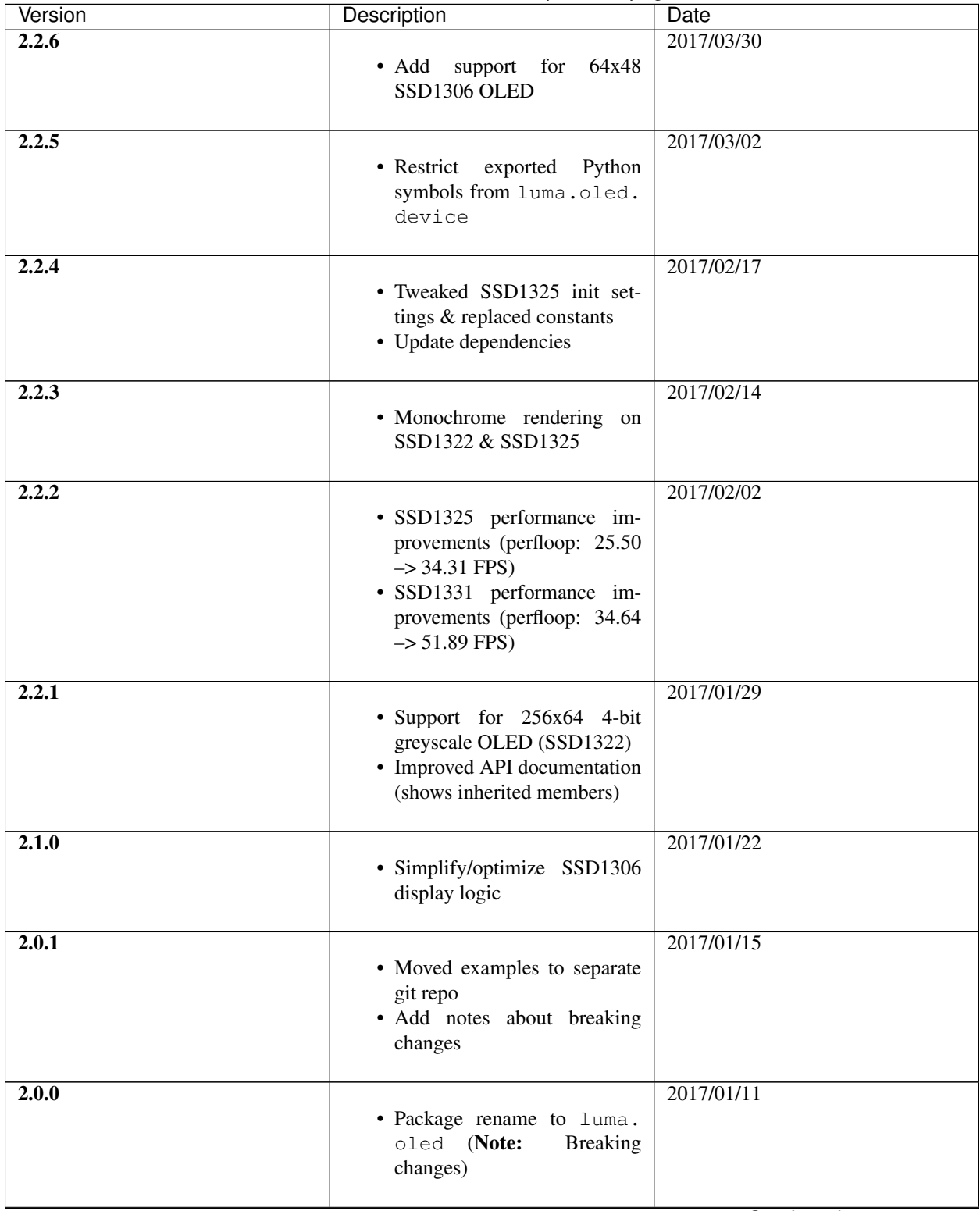

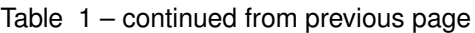

| Version | Description                                                                                                    | Date       |
|---------|----------------------------------------------------------------------------------------------------|------------|
| 1.5.0   | • Performance<br>improvements<br>for SH1106 driver (2x frame<br>rate!)<br>• Support for 4-bit greyscale<br>OLED (SSD1325)<br>• Landscape/portrait<br>orienta-<br>tion with rotate=N parameter                                                                                                    | 2017/01/09 |
| 1.4.0   | • Add savepoint/restore func-<br>tionality<br>• Add terminal functionality<br>• Canvas image dithering<br>· Additional & improved ex-<br>amples<br>• Load config settings from file<br>(for examples)<br>• Universal wheel distribution<br>• Improved/simplified error re-<br>porting<br>• Documentation updates                                                                                                    | 2016/12/23 |
| 1.3.1   | • Add ability to adjust bright-<br>ness of screen<br>$\bullet$ Fix<br>for<br>value<br>wrong<br><b>NORMALDISPLAY</b><br>for<br>SSD1331 device                                                                                                    | 2016/12/11 |
| 1.3.0   | · Support for 16-bit color<br>OLED (SSD1331)<br>• Viewport/scrolling support<br>• Remove pygame as an install<br>dependency in setup<br>SH1106<br>• Ensure<br>device<br>collapses color images to<br>monochrome<br>• Fix for emulated devices: do<br>not need cleanup<br>• Fix to allow gifanim emulator<br>to process 1-bit images<br>• Establish a single threadpool<br>for all virtual viewports<br>• Fix issue preventing multiple<br>threads from running concur-<br>rently<br>• Documentation updates | 2016/12/11 |

Table 1 – continued from previous page

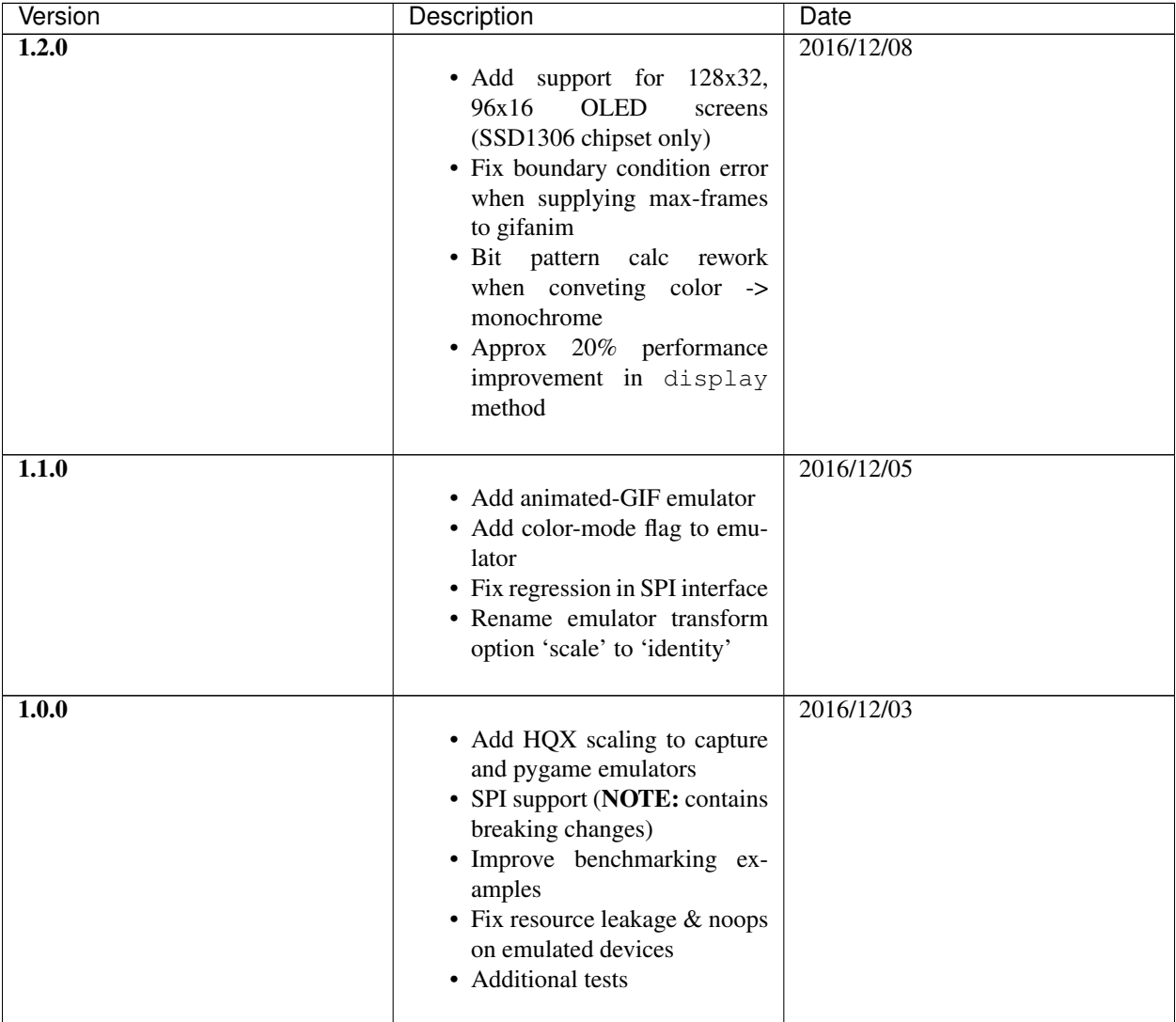

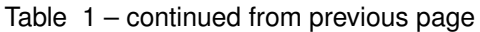

| Version | Description                                                                                                    | <b>Date</b> |
|---------|----------------------------------------------------------------------------------------------------|-------------|
| 0.3.5   |                                                                                                    | 2016/11/30  |
|         | • Pygame-based device emula-<br>tor & screen capture device<br>emulator<br>· Add bouncing balls demo,<br>clock & Space Invaders ex-<br>amples<br>• Auto cleanup on exit<br>$\bullet$ Add<br>bounding_box<br>attribute to devices<br>· Demote buffer & pages at-<br>tributes to "internal use" only<br>• Replaced SH1106 data sheet<br>with version that is not "pre-<br>liminary"<br>• Add font attribution<br>for<br>SSD1306<br>• Tests<br>$\&$<br>SSH1106 devices<br>• Add code coverage & upload<br>to coveralls.io<br>• flake8 code compliance<br>• Documentation updates |             |
| 0.3.4   | • Performance improvements -<br>render speeds ~2x faster<br>• Documentation updates                                                                                                    | 2016/11/15  |
| 0.3.3   | • Add PyPi badge<br>• Use smbus2                                                                                                    | 2016/11/15  |
| 0.3.2   | • Fix bug in maze example (in-<br>teger division on python 3)<br>• Use latest pip<br>• Add tox & travis config (+<br>badge)<br>• Add RTFD config<br>• Documentation updates                                                                                                    | 2016/11/13  |
| 0.3.1   | • Adjust requirements (remove<br>smbus)<br>• Default RTFD theme<br>• Documentation updates                                                                                                    | 2016/11/13  |

Table 1 – continued from previous page

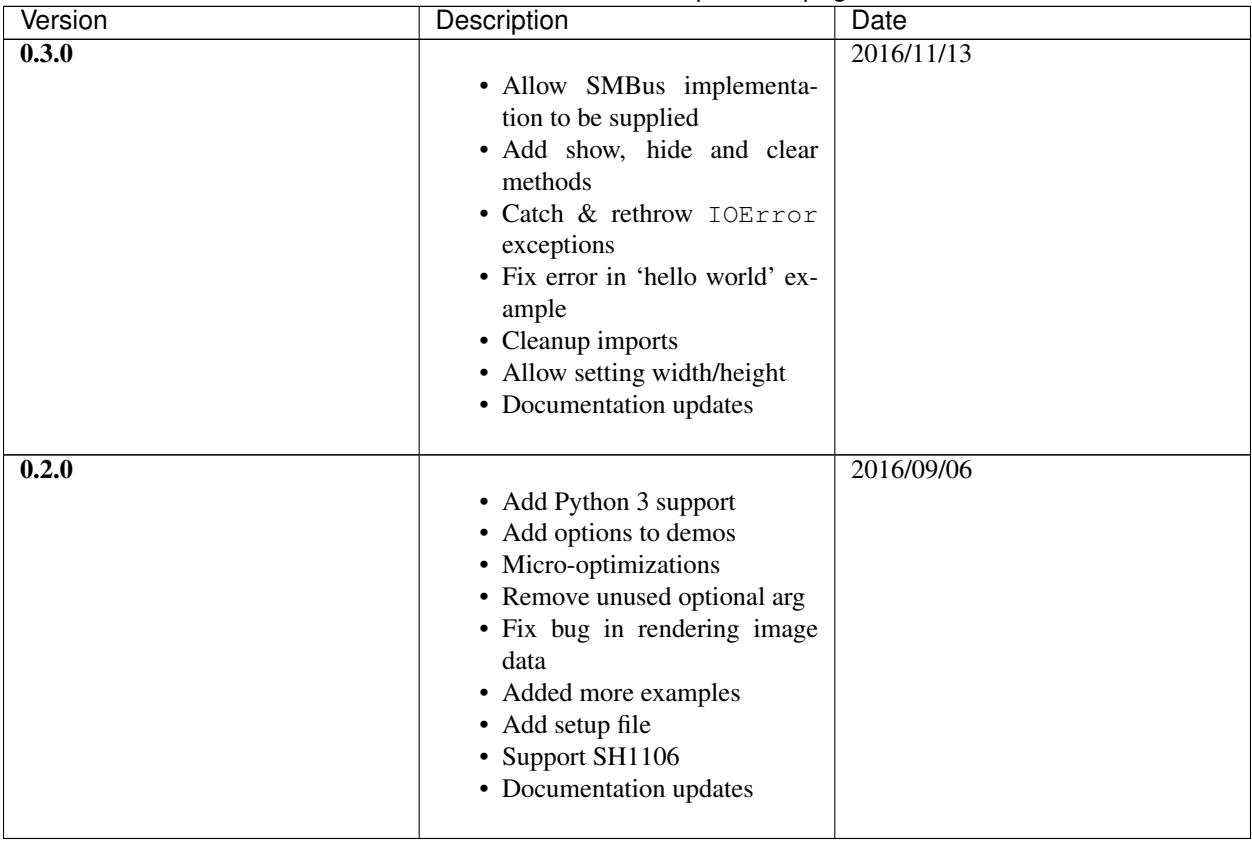

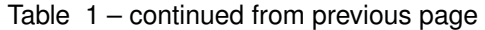

## The MIT License (MIT)

<span id="page-62-0"></span>Copyright (c) 2014-2023 Richard Hull and contributors

Permission is hereby granted, free of charge, to any person obtaining a copy of this software and associated documentation files (the "Software"), to deal in the Software without restriction, including without limitation the rights to use, copy, modify, merge, publish, distribute, sublicense, and/or sell copies of the Software, and to permit persons to whom the Software is furnished to do so, subject to the following conditions:

The above copyright notice and this permission notice shall be included in all copies or substantial portions of the Software.

THE SOFTWARE IS PROVIDED "AS IS", WITHOUT WARRANTY OF ANY KIND, EXPRESS OR IMPLIED, INCLUDING BUT NOT LIMITED TO THE WARRANTIES OF MERCHANTABILITY, FITNESS FOR A PAR-TICULAR PURPOSE AND NONINFRINGEMENT. IN NO EVENT SHALL THE AUTHORS OR COPYRIGHT HOLDERS BE LIABLE FOR ANY CLAIM, DAMAGES OR OTHER LIABILITY, WHETHER IN AN ACTION OF CONTRACT, TORT OR OTHERWISE, ARISING FROM, OUT OF OR IN CONNECTION WITH THE SOFT-WARE OR THE USE OR OTHER DEALINGS IN THE SOFTWARE.

Python Module Index

<span id="page-64-0"></span>l

luma.oled, [23](#page-26-0) luma.oled.device, [23](#page-26-1)

### Index

# <span id="page-66-0"></span>C

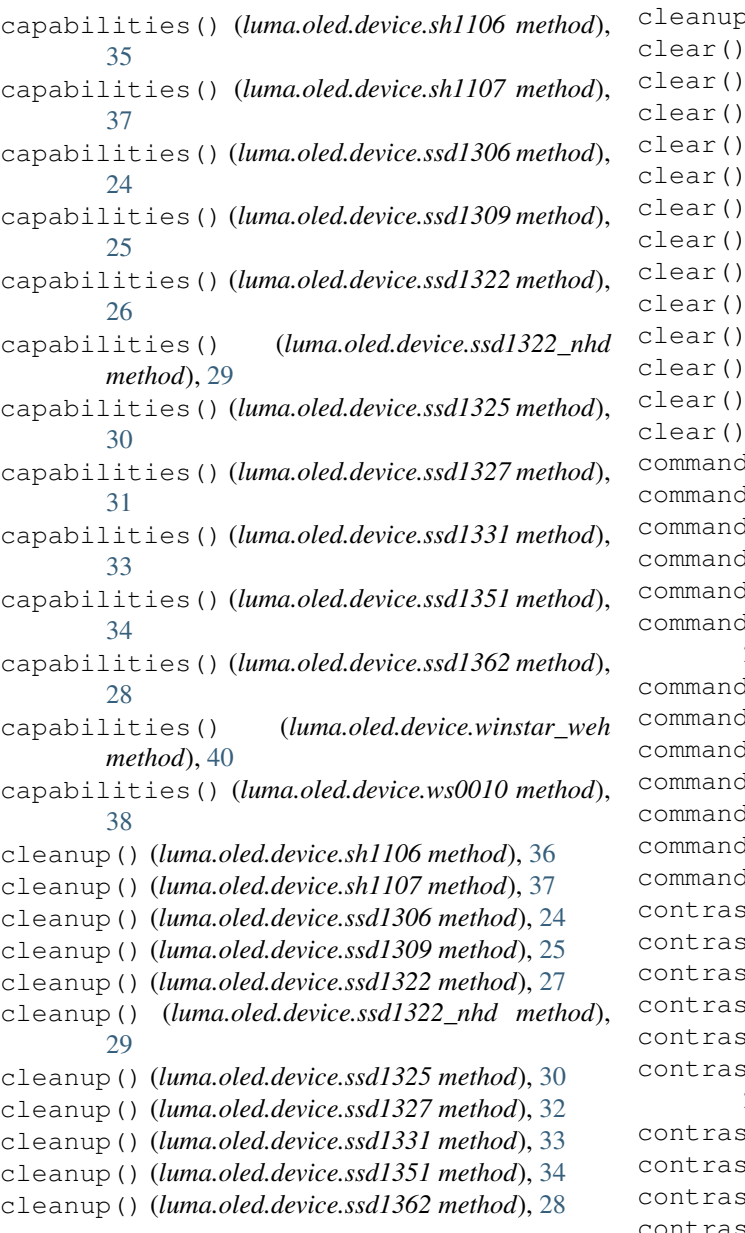

cleanup() (*luma.oled.device.winstar\_weh method*), [40](#page-43-0) cleanup() (*luma.oled.device.ws0010 method*), [38](#page-41-1) clear() (*luma.oled.device.sh1106 method*), [36](#page-39-0) clear() (*luma.oled.device.sh1107 method*), [37](#page-40-0) clear() (*luma.oled.device.ssd1306 method*), [24](#page-27-0) clear() (*luma.oled.device.ssd1309 method*), [25](#page-28-0) clear() (*luma.oled.device.ssd1322 method*), [27](#page-30-0) clear() (*luma.oled.device.ssd1322\_nhd method*), [29](#page-32-0) clear() (*luma.oled.device.ssd1325 method*), [31](#page-34-0) clear() (*luma.oled.device.ssd1327 method*), [32](#page-35-0) clear() (*luma.oled.device.ssd1331 method*), [33](#page-36-0) clear() (*luma.oled.device.ssd1351 method*), [35](#page-38-0) clear() (*luma.oled.device.ssd1362 method*), [28](#page-31-0) clear() (*luma.oled.device.winstar\_weh method*), [41](#page-44-0) clear() (*luma.oled.device.ws0010 method*), [39](#page-42-0) d() (*luma.oled.device.sh1106 method*), [36](#page-39-0) d() (*luma.oled.device.sh1107 method*), [37](#page-40-0) d() (*luma.oled.device.ssd1306 method*), [24](#page-27-0) d() (*luma.oled.device.ssd1309 method*), [25](#page-28-0) d() (*luma.oled.device.ssd1322 method*), [27](#page-30-0) d() (*luma.oled.device.ssd1322\_nhd method*), [29](#page-32-0) command() (*luma.oled.device.ssd1325 method*), [31](#page-34-0) command() (*luma.oled.device.ssd1327 method*), [32](#page-35-0) d() (*luma.oled.device.ssd1[33](#page-36-0)1 method*), 33 d() (*luma.oled.device.ssd1[35](#page-38-0)1 method*), 35 d() (*luma.oled.device.ssd1362 method*), [28](#page-31-0) command() (*luma.oled.device.winstar\_weh method*), [41](#page-44-0) d() (*luma.oled.device.ws0010 method*), [39](#page-42-0) st() (*luma.oled.device.sh1106 method*), [36](#page-39-0) st() (*luma.oled.device.sh1107 method*), [37](#page-40-0) st() (*luma.oled.device.ssd1306 method*), [24](#page-27-0) t() (*luma.oled.device.ssd1309 method*), [25](#page-28-0) st() (*luma.oled.device.ssd1322 method*), [27](#page-30-0) st() (*luma.oled.device.ssd1322\_nhd method*), [29](#page-32-0) t() (*luma.oled.device.ssd1325 method*), [31](#page-34-0) t() (*luma.oled.device.ssd1[32](#page-35-0)7 method*), 32 t() (*luma.oled.device.ssd1[33](#page-36-0)1 method*), 33 contrast() (*luma.oled.device.ssd1351 method*), [35](#page-38-0)

contrast() (*luma.oled.device.ssd1362 method*), [28](#page-31-0) contrast() (*luma.oled.device.winstar\_weh method*), [41](#page-44-0)

contrast() (*luma.oled.device.ws0010 method*), [39](#page-42-0)

# D

data() (*luma.oled.device.sh1106 method*), [36](#page-39-0) data() (*luma.oled.device.sh1107 method*), [37](#page-40-0) data() (*luma.oled.device.ssd1306 method*), [24](#page-27-0) data() (*luma.oled.device.ssd1309 method*), [26](#page-29-0) data() (*luma.oled.device.ssd1322 method*), [27](#page-30-0) data() (*luma.oled.device.ssd1322\_nhd method*), [30](#page-33-0) data() (*luma.oled.device.ssd1325 method*), [31](#page-34-0) data() (*luma.oled.device.ssd1327 method*), [32](#page-35-0) data() (*luma.oled.device.ssd1331 method*), [33](#page-36-0) data() (*luma.oled.device.ssd1351 method*), [35](#page-38-0) data() (*luma.oled.device.ssd1362 method*), [28](#page-31-0) data() (*luma.oled.device.winstar\_weh method*), [41](#page-44-0) data() (*luma.oled.device.ws0010 method*), [39](#page-42-0) display() (*luma.oled.device.sh1106 method*), [36](#page-39-0) display() (*luma.oled.device.sh1107 method*), [37](#page-40-0) display() (*luma.oled.device.ssd1306 method*), [24](#page-27-0) display() (*luma.oled.device.ssd1309 method*), [26](#page-29-0) display() (*luma.oled.device.ssd1322 method*), [27](#page-30-0) display() (*luma.oled.device.ssd1322\_nhd method*), [30](#page-33-0) display() (*luma.oled.device.ssd1325 method*), [31](#page-34-0) display() (*luma.oled.device.ssd1327 method*), [32](#page-35-0) display() (*luma.oled.device.ssd1331 method*), [33](#page-36-0) display() (*luma.oled.device.ssd1351 method*), [35](#page-38-0) display() (*luma.oled.device.ssd1362 method*), [28](#page-31-0) display() (*luma.oled.device.winstar\_weh method*), [41](#page-44-0) display() (*luma.oled.device.ws0010 method*), [39](#page-42-0)

# G

get\_font() (*luma.oled.device.winstar\_weh method*), [41](#page-44-0)

get\_font() (*luma.oled.device.ws0010 method*), [39](#page-42-0)

# H

- hide() (*luma.oled.device.sh1106 method*), [36](#page-39-0) hide() (*luma.oled.device.sh1107 method*), [37](#page-40-0) hide() (*luma.oled.device.ssd1306 method*), [24](#page-27-0) hide() (*luma.oled.device.ssd1309 method*), [26](#page-29-0) hide() (*luma.oled.device.ssd1322 method*), [27](#page-30-0) hide() (*luma.oled.device.ssd1322\_nhd method*), [30](#page-33-0) hide() (*luma.oled.device.ssd1325 method*), [31](#page-34-0) hide() (*luma.oled.device.ssd1327 method*), [32](#page-35-0) hide() (*luma.oled.device.ssd1331 method*), [33](#page-36-0) hide() (*luma.oled.device.ssd1351 method*), [35](#page-38-0) hide() (*luma.oled.device.ssd1362 method*), [29](#page-32-0) hide() (*luma.oled.device.winstar\_weh method*), [41](#page-44-0)
- hide() (*luma.oled.device.ws0010 method*), [39](#page-42-0)

### I

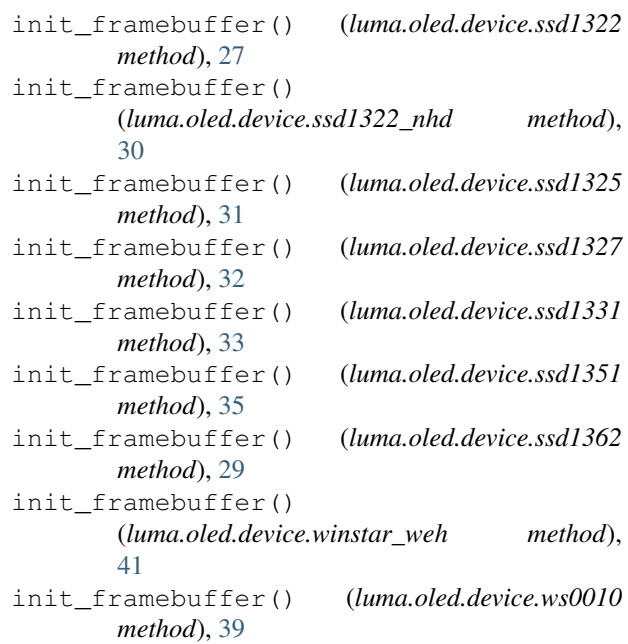

### L

luma.oled (*module*), [23](#page-26-3) luma.oled.device (*module*), [23](#page-26-3)

### P

```
preprocess() (luma.oled.device.sh1106 method), 36
preprocess() (luma.oled.device.sh1107 method), 37
preprocess() (luma.oled.device.ssd1306 method), 24
preprocess() (luma.oled.device.ssd1309 method), 26
preprocess() (luma.oled.device.ssd1322 method), 27
preprocess() (luma.oled.device.ssd1322_nhd
        method), 30
preprocess() (luma.oled.device.ssd1325 method), 31
preprocess() (luma.oled.device.ssd1327 method), 32
preprocess() (luma.oled.device.ssd1331 method), 33
preprocess() (luma.oled.device.ssd1351 method), 35
preprocess() (luma.oled.device.ssd1362 method), 29
preprocess() (luma.oled.device.winstar_weh
        method), 41
preprocess() (luma.oled.device.ws0010 method), 39
```
### S

```
sh1106 (class in luma.oled.device), 35
```
- sh1107 (*class in luma.oled.device*), [36](#page-39-0)
- show() (*luma.oled.device.sh1106 method*), [36](#page-39-0)
- show() (*luma.oled.device.sh1107 method*), [37](#page-40-0)
- show() (*luma.oled.device.ssd1306 method*), [25](#page-28-0)
- show() (*luma.oled.device.ssd1309 method*), [26](#page-29-0)
- show() (*luma.oled.device.ssd1322 method*), [27](#page-30-0)
- show() (*luma.oled.device.ssd1322\_nhd method*), [30](#page-33-0)
- show() (*luma.oled.device.ssd1325 method*), [31](#page-34-0)

show() (*luma.oled.device.ssd1327 method*), [32](#page-35-0) show() (*luma.oled.device.ssd1331 method*), [34](#page-37-0) show() (*luma.oled.device.ssd1351 method*), [35](#page-38-0) show() (*luma.oled.device.ssd1362 method*), [29](#page-32-0) show() (*luma.oled.device.winstar\_weh method*), [41](#page-44-0) show() (*luma.oled.device.ws0010 method*), [39](#page-42-0) ssd1306 (*class in luma.oled.device*), [23](#page-26-3) ssd1309 (*class in luma.oled.device*), [25](#page-28-0) ssd1322 (*class in luma.oled.device*), [26](#page-29-0) ssd1322\_nhd (*class in luma.oled.device*), [29](#page-32-0) ssd1325 (*class in luma.oled.device*), [30](#page-33-0) ssd1327 (*class in luma.oled.device*), [31](#page-34-0) ssd1331 (*class in luma.oled.device*), [32](#page-35-0) ssd1351 (*class in luma.oled.device*), [34](#page-37-0) ssd1362 (*class in luma.oled.device*), [27](#page-30-0)

# T

text (*luma.oled.device.winstar\_weh attribute*), [41](#page-44-0) text (*luma.oled.device.ws0010 attribute*), [39](#page-42-0)

## W

winstar\_weh (*class in luma.oled.device*), [40](#page-43-0) ws0010 (*class in luma.oled.device*), [38](#page-41-1)